# **GARMIN.**

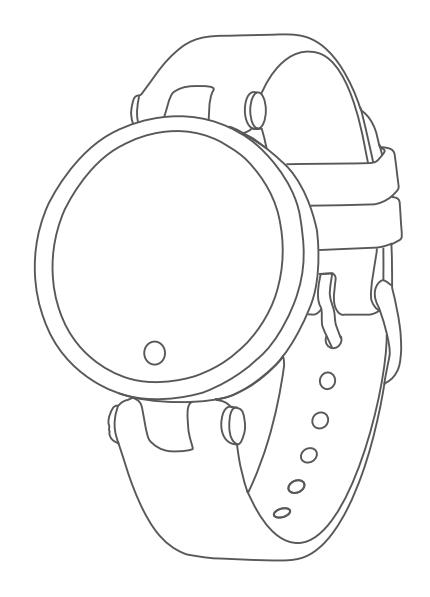

# LILY® Посібник користувача

#### © 2021 Компанія Garmin Ltd. або її дочірні компанії

Усі права захищено. Згідно з законами про авторські права повне чи часткове копіювання цього документа без письмового дозволу компанії Garmin заборонене. Компанія Garmin залишає за собою право змінювати чи вдосконалювати свою продукцію, а також вносити зміни до цього документа, не зобов'язуючись повідомляти будь-кого про такі зміни чи вдосконалення. Щоб отримати останні оновлення або додаткові відомості щодо користування цим продуктом, відвідайте сайт [www.garmin.com.](http://www.garmin.com)

Garmin®, логотип Garmin, Auto Lap®, Lily® та Move IQ® є торговими марками компанії Garmin Ltd. або її дочірніх компаній, зареєстрованих у США та інших країнах. Body Battery™, Firstbeat Analytics™, Garmin Connect™ та Garmin Express™ є торговими марками компанії Garmin Ltd. або її дочірніх компаній. Ці торгові марки можна використовувати лише за повної згоди компанії Garmin.

Android™ є торговою маркою Google Inc. Текстовий товарний знак BLUETOOTH® та логотипи є власністю корпорації Bluetooth SIG, Inc., і будь-яке використання цих знаків компанією Garmin здійснюється згідно з ліцензією. iOS® є зареєстрованою торговою маркою Cisco Systems, Inc., що використовується за ліцензією Apple Inc. iPhone® є торговою маркою Apple Inc., зареєстрованою в США та інших країнах. The Cooper Institute®, а також будь-які пов'язані торгові марки належать The Cooper Institute. Інші товарні знаки та назви належать їх відповідним власникам.

M/N: A03927

# **Зміст**

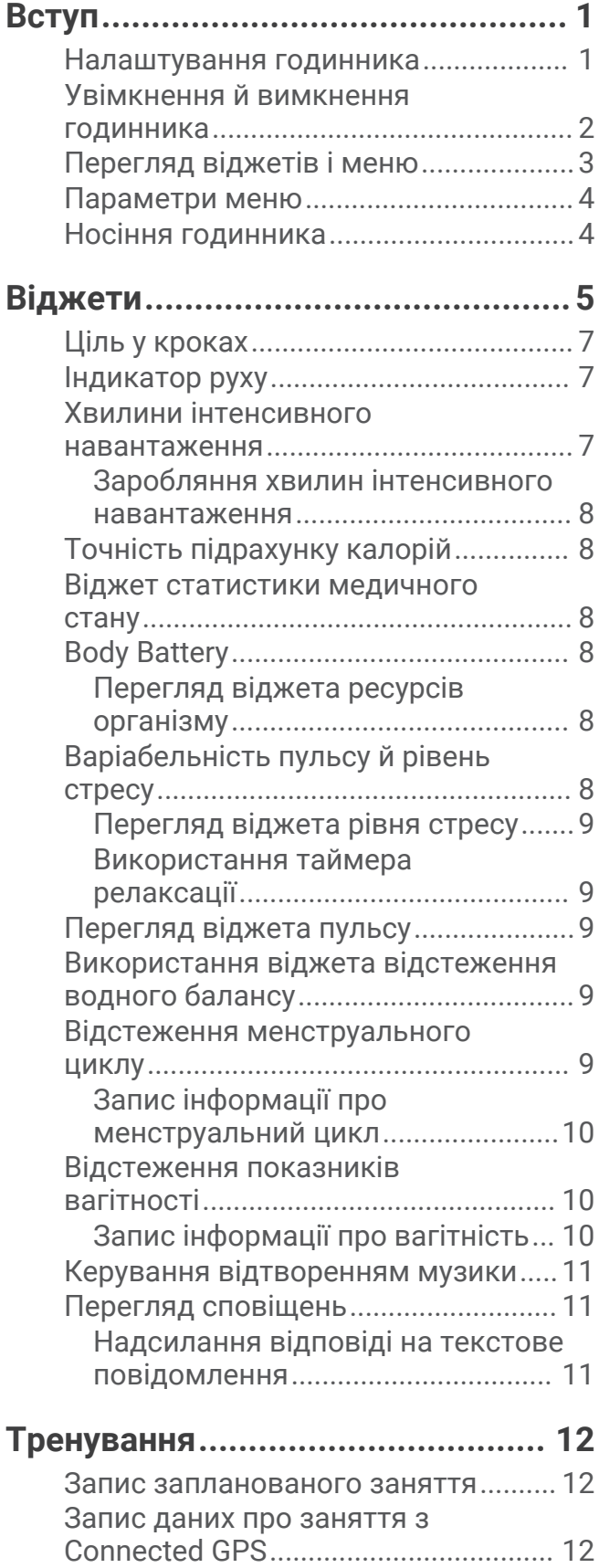

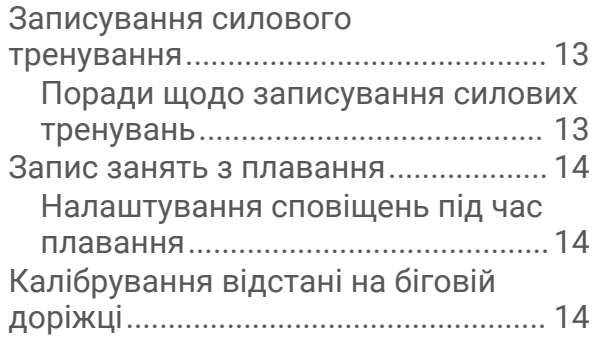

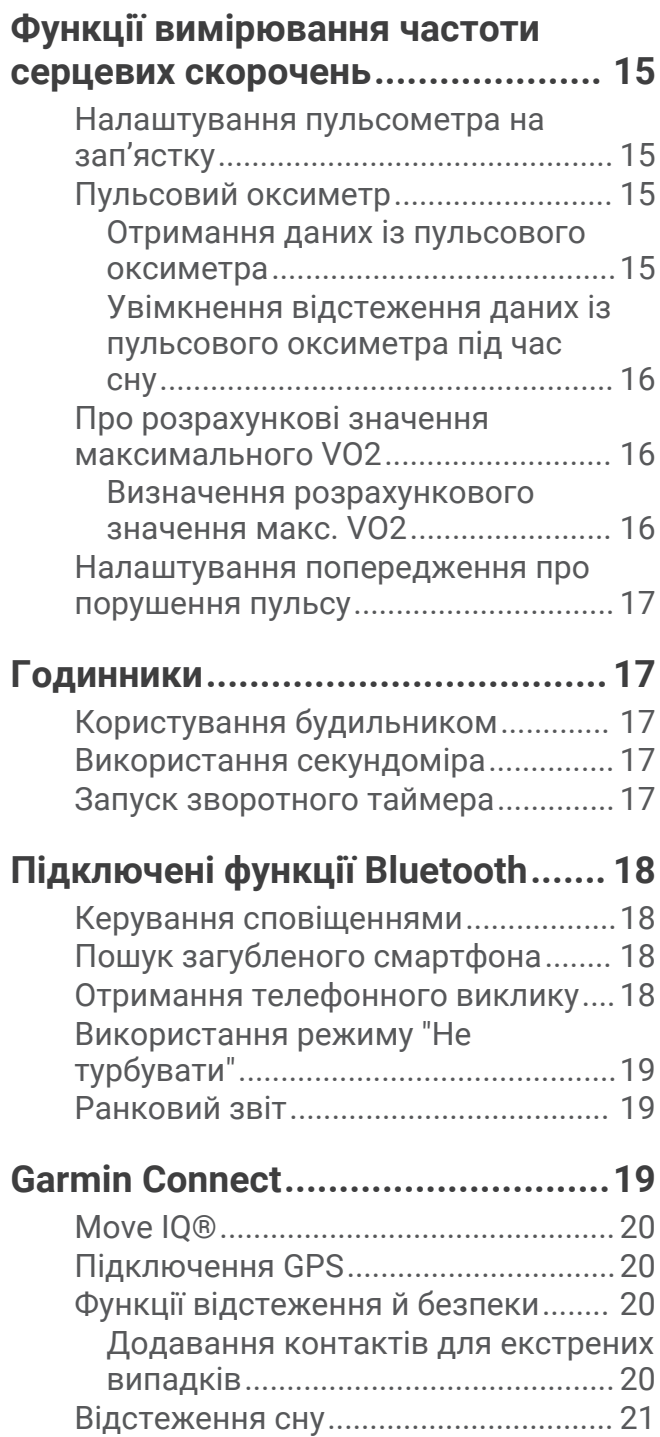

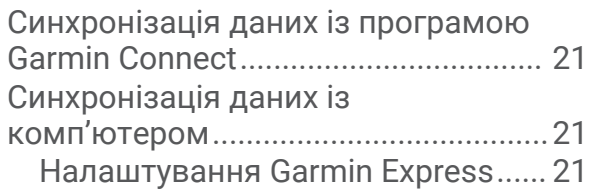

# **[Налаштування годинника.............21](#page-24-0)**

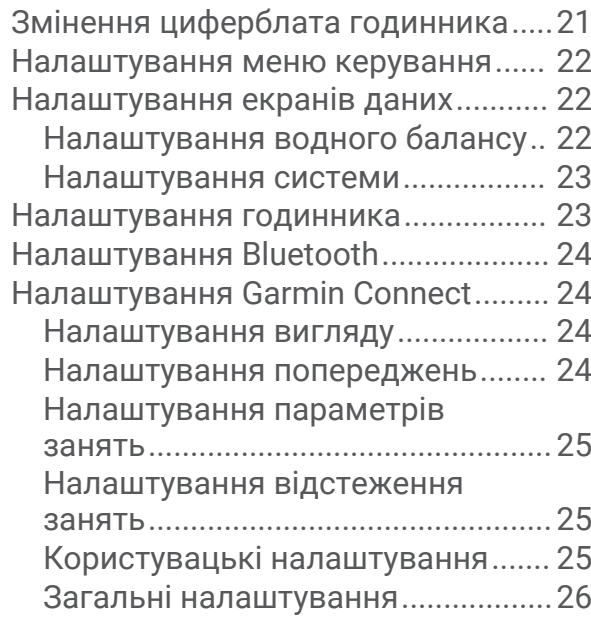

# **[Інформація про пристрій..............](#page-29-0) 26**

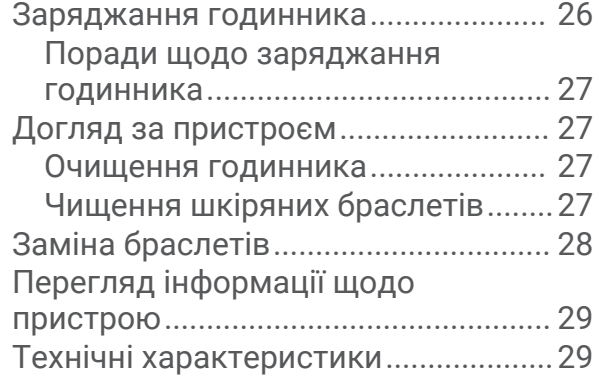

# **[Усунення несправностей..............](#page-32-0) 29**

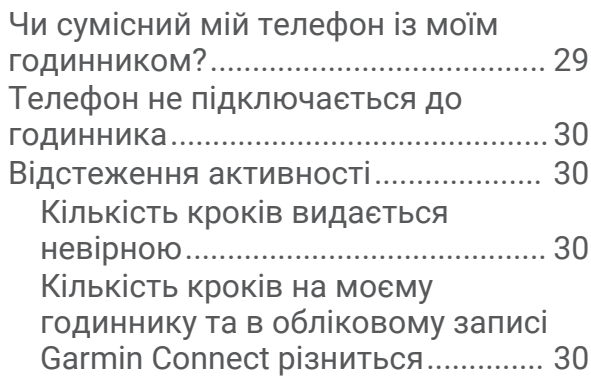

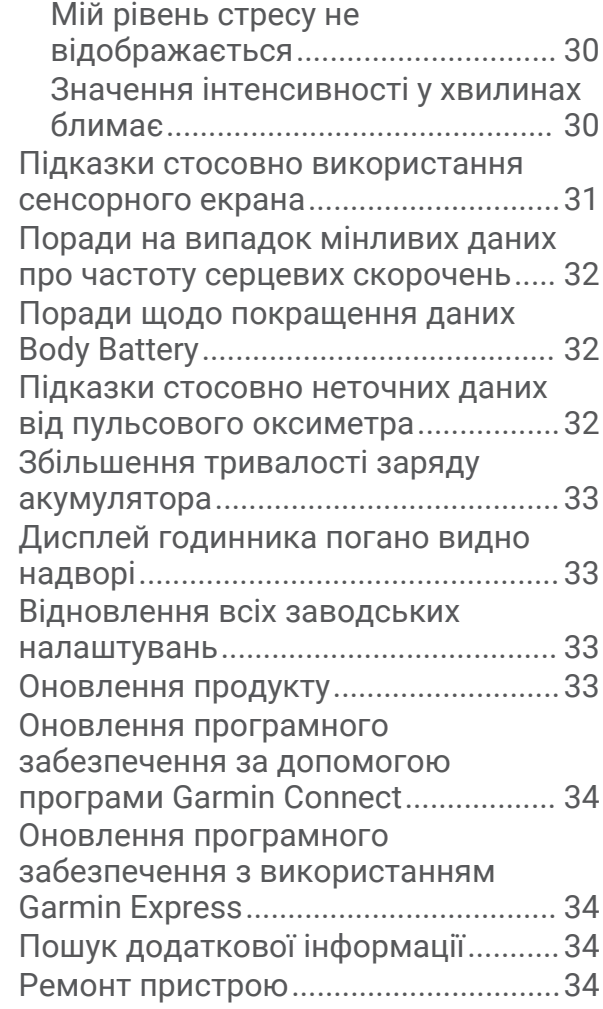

# **[Додаток........................................](#page-37-0) 34**

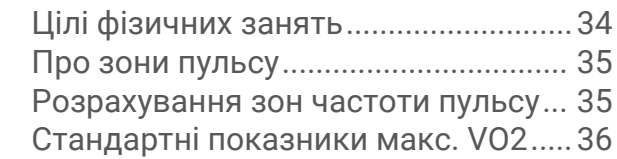

# **Вступ**

#### **ПОПЕРЕДЖЕННЯ**

<span id="page-4-0"></span>Зауваження щодо використання пристрою та інші важливі дані наведені у документі *Важливі відомості про пристрій і правила техніки безпеки*, вкладеному у коробку з пристроєм.

Перш ніж почати будь-яку програму тренувань або змінити таку програму, порадьтеся з лікарем.

#### **Налаштування годинника**

Перед використанням під'єднайте годинник до джерела живлення, а потім увімкніть його.

Щоб годинник Lily можна було використовувати, необхідно налаштувати його, за допомогою смартфона або комп'ютера. Під час використання смартфона необхідно виконати сполучення годинника напряму за допомогою програми Garmin Connect™, а не використовуючи налаштування функції Bluetooth® смартфона.

- **1** Установіть програму Garmin Connect зі сторінки магазину програм на своєму смартфоні.
- **2** Затисніть затискач для заряджання  $(1)$ .

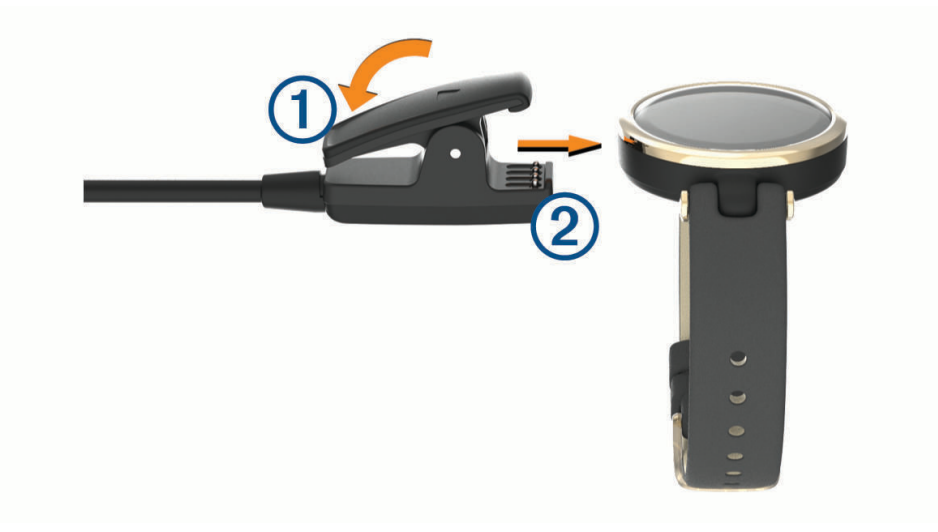

**3** Під'єднайте затискач до контактів на задній панелі годинника  $(2)$ .

<span id="page-5-0"></span>**4** Під'єднайте USB-кабель до джерела живлення, щоб увімкнути годинник (*[Заряджання годинника](#page-29-0)*, [стор. 26\)](#page-29-0).

Після ввімкнення годинника з'явиться привітання Hello!.

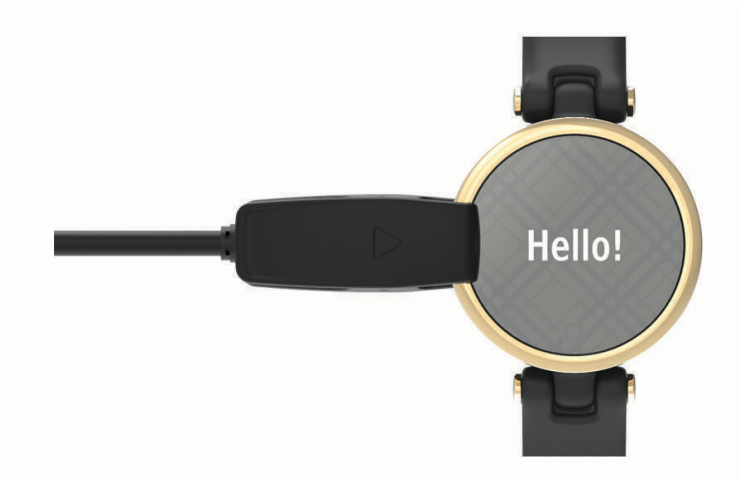

- **5** Виберіть відповідний варіант, щоб зареєструвати годинник у своєму обліковому записі Garmin Connect:
	- Якщо це перший пристрій, зареєстрований у програмі Garmin Connect, дотримуйтесь інструкцій на екрані.
	- Якщо це не перший пристрій, зареєстрований у програмі Garmin Connect, відкрийте меню  $\equiv$ або **•••**, виберіть **Пристрої Garmin > Додати пристрій** і далі дотримуйтесь інструкцій на екрані.

Після успішного сполучення з'явиться відповідне повідомлення, і годинник автоматично синхронізується з вашим смартфоном.

#### **Увімкнення й вимкнення годинника**

Годинник Lily активується автоматично в момент дотику.

- **1** Щоб увімкнути екран, виберіть один із варіантів.
	- Поверніть і піднесіть руку до свого тіла.
	- Торкніться сенсорного екрана $(1)$ .

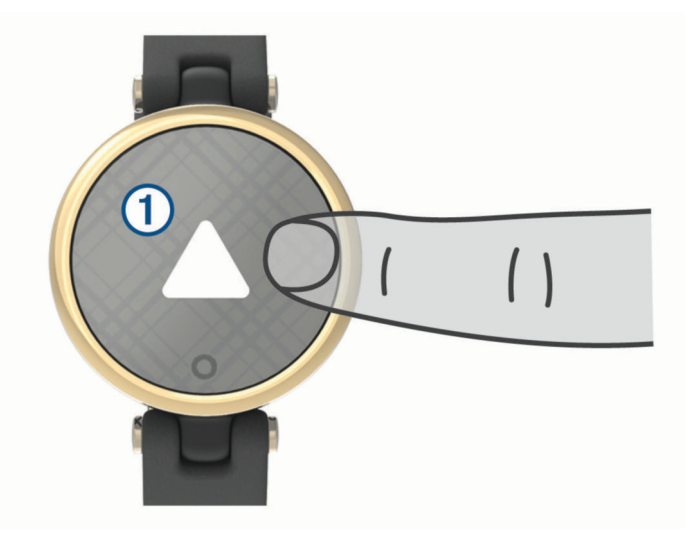

**2** Щоб вимкнути екран, поверніть та опустіть руку.

**ПРИМІТКА.** якщо пристрій певний час не використовується, екран вимикається. Коли екран вимкнено, годинник залишається активним і записує дані.

# <span id="page-6-0"></span>**Перегляд віджетів і меню**

• Натисніть  $\bigcirc$  на циферблаті годинника, щоб переглянути головне меню.

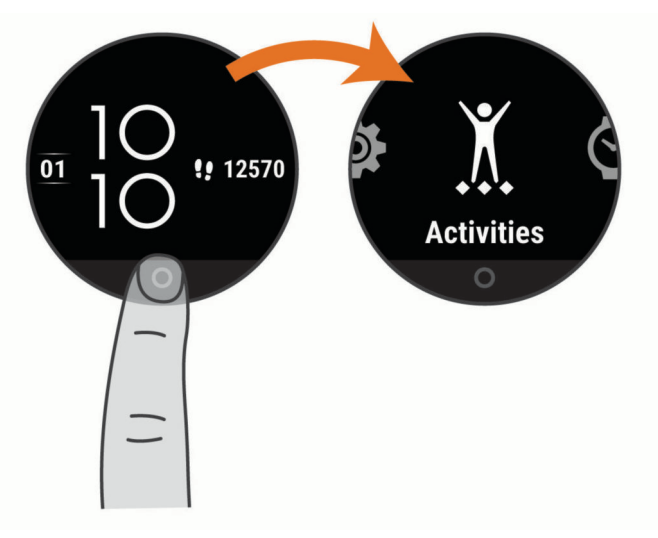

• Проведіть пальцем униз по циферблату годинника, щоб переглянути меню керування.

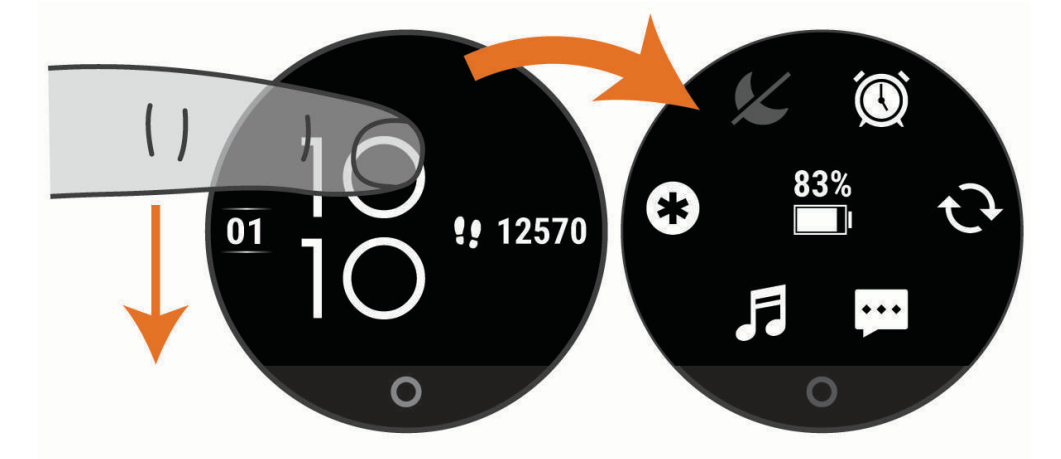

• Проведіть пальцем вліво або вправо по циферблату годинника, щоб переглянути віджети.

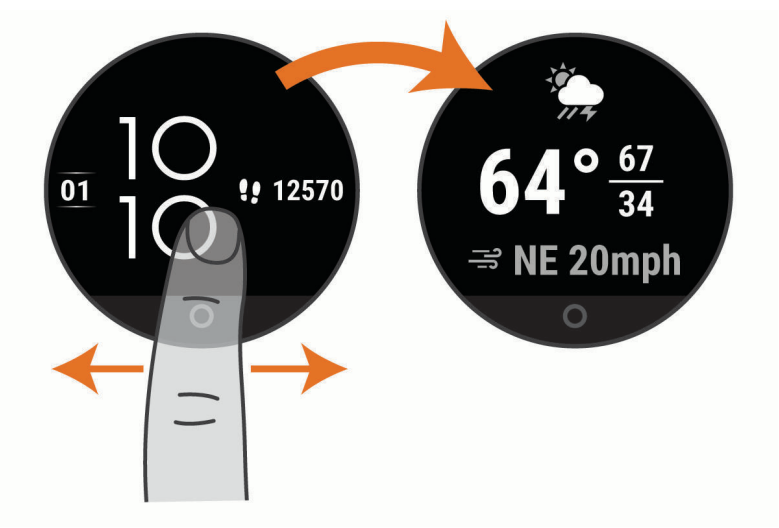

### <span id="page-7-0"></span>**Параметри меню**

Щоб переглянути меню, можна натиснути  $\mathbf O$ .

**ПІДКАЗКА:** щоб переглянути параметри меню, проведіть по екрану.

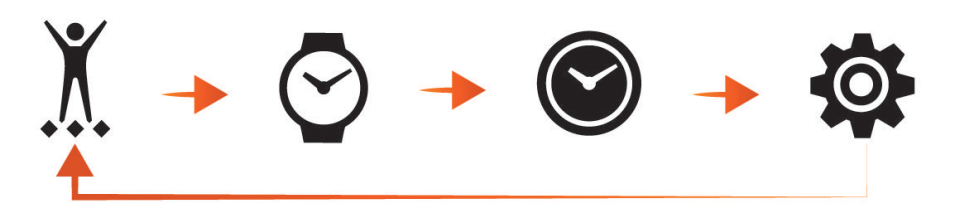

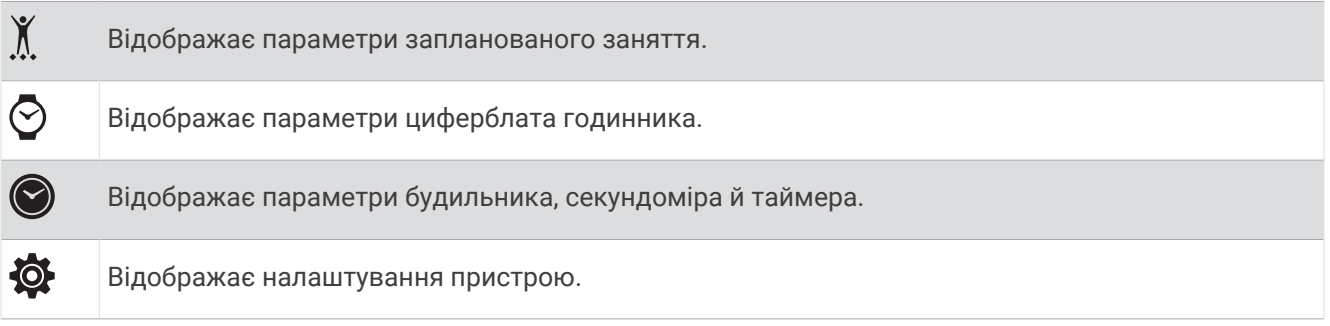

#### **Носіння годинника**

#### **УВАГА!**

Після тривалого використання годинника в деяких користувачів може виникнути подразнення шкіри, особливо, якщо в користувача чутлива шкіра або він має алергію. Якщо ви помітили будь-яке подразнення на шкірі, не використовуйте годинник, доки шкіра не загоїться. Щоб запобігти виникненню подразнень, переконайтеся, що поверхня годинника чиста й суха, а сам годинник не надто щільно прилягає до вашого зап'ястка. Детальнішу інформацію дивіться на веб-сторінці [garmin.com/fitandcare](http://www.garmin.com/fitandcare).

• Носіть годинник вище кістки зап'ястка.

**ПРИМІТКА.** годинник має щільно прилягати до шкіри, однак не завдавати дискомфорту. Щоб точно вимірювати частоту серцевих скорочень, годинник має щільно прилягати до руки, коли ви бігаєте чи виконуєте вправи. Для отримання точних даних пульсового оксиметра вам не слід рухатися.

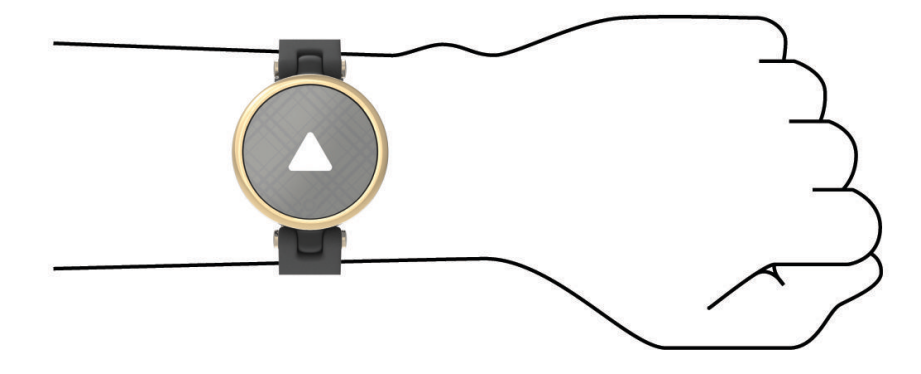

**ПРИМІТКА.** оптичний датчик розташований на задній панелі годинника.

- Докладнішу інформацію про пульсометр на зап'ястку див. у розділі *[Усунення несправностей](#page-32-0)*, [стор. 29.](#page-32-0)
- Докладнішу інформацію про датчик пульсового оксиметра див. у розділі *[Підказки стосовно неточних](#page-35-0) [даних від пульсового оксиметра](#page-35-0)*, стор. 32.
- Докладнішу інформацію про точність вимірювання див. на веб-сторінці [garmin.com/ataccuracy.](http://garmin.com/ataccuracy)

<span id="page-8-0"></span>• Докладнішу інформацію про носіння годинника та догляд за ним див. на веб-сторінці [www.garmin](http://www.garmin.com/fitandcare) [.com/fitandcare.](http://www.garmin.com/fitandcare)

# **Віджети**

Ваш пристрій містить віджети з функцією швидкого перегляду інформації. Щоб переглянути віджети, проведіть пальцем по сенсорному екрану. Для роботи деяких віджетів потрібне сполучення зі смартфоном.

**ПРИМІТКА.** щоб додати або видалити віджети, скористайтеся програмою Garmin Connect.

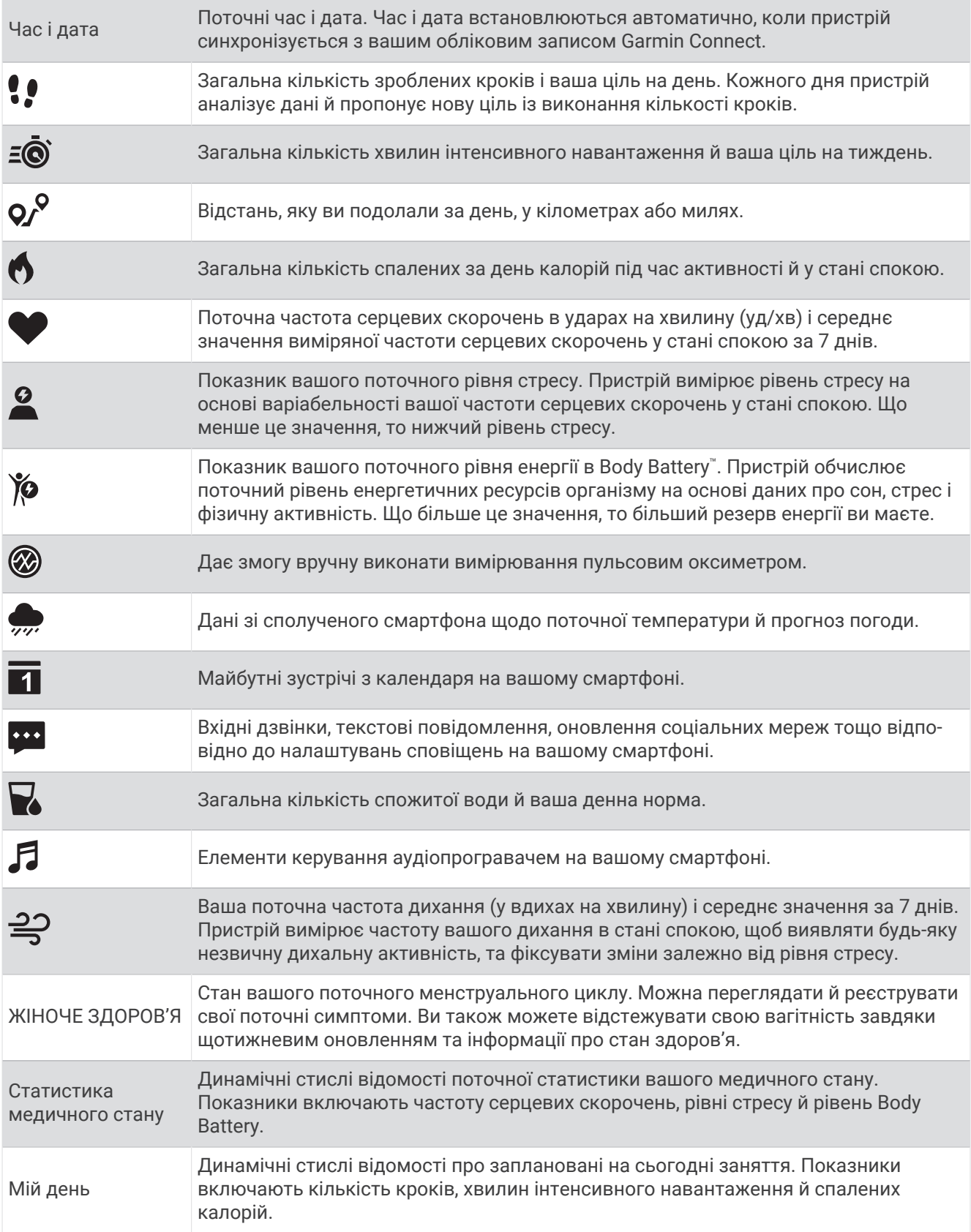

# <span id="page-10-0"></span>**Ціль у кроках**

Ваш годинник створює щоденну ціль із кількості кроків автоматично з урахуванням попередніх рівнів фізичної активності. Під час переміщення протягом дня годинник фіксує ваш прогрес  $\textcircled{1}$  у досягненні шоденної цілі  $(2)$ . За замовчуванням на годиннику встановлено ціль у 7500 кроків на день.

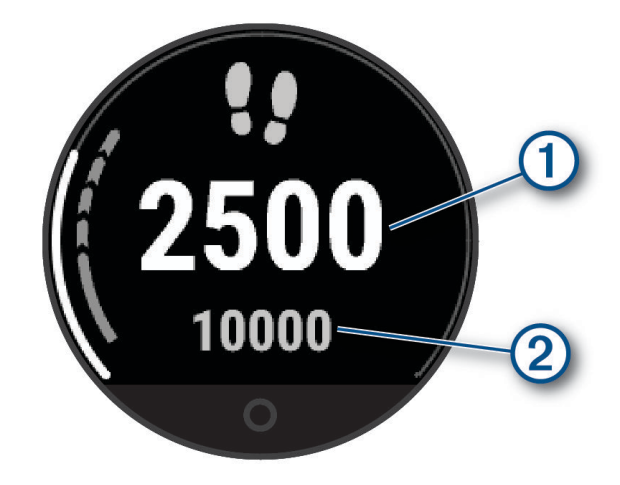

Якщо ви не бажаєте використовувати функцію автоматичного створення цілей, її можна вимкнути й установити свою ціль щодо кількості кроків в обліковому записі Garmin Connect (*[Налаштування](#page-28-0)  [відстеження занять](#page-28-0)*, стор. 25)

### **Індикатор руху**

Сидіння протягом тривалого періоду часу може викликати небажані зміни метаболічного стану. Індикатор руху нагадує, що час трохи розім'ятися. Після однієї години неактивності на екрані з'являється індикатор руху (1). Кожні 15 хвилин неактивності смуга стає довшою на один сегмент (2).

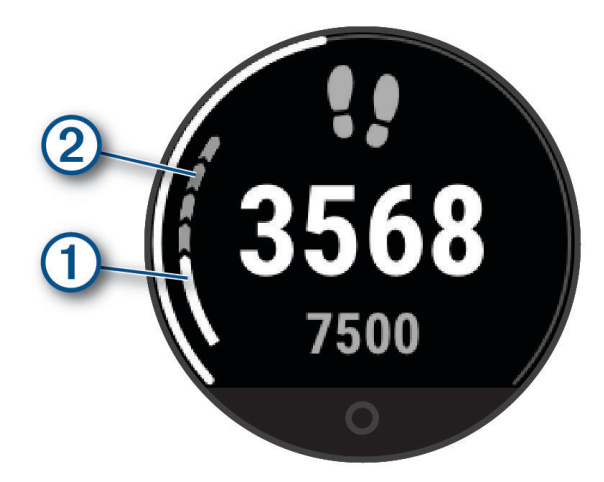

Щоб скинути індикатор руху, достатньо невеликої прогулянки.

#### **Хвилини інтенсивного навантаження**

Організації у сфері охорони здоров'я, такі як ВООЗ, радять щонайменше 150 хвилин помірного навантаження на тиждень, наприклад швидкого ходіння, або 75 хвилин інтенсивного навантаження на тиждень, наприклад бігу.

Годинник відстежує інтенсивність вашої активності й час, який ви витратили на заняття, пов'язані з помірною та інтенсивною фізичною активністю (для оцінки інтенсивності необхідні дані про ваш пульс). Годинник підсумовує кількість хвилин навантаження помірної та високої інтенсивності. Кількість хвилин інтенсивного навантаження при цьому подвоюється.

#### <span id="page-11-0"></span>**Заробляння хвилин інтенсивного навантаження**

Годинник Lily розраховує кількість хвилин інтенсивного навантаження, порівнюючи вашу частоту серцевих скорочень із середніми показниками ЧСС у стані спокою. Якщо відстеження пульсу вимкнено, годинник розраховує хвилини помірного навантаження, аналізуючи кількість ваших кроків на хвилину.

- Для максимально точного розрахування хвилин навантаження почніть активність з обліком часу.
- Для максимально точного визначення пульсу в стані спокою носіть годинник протягом усього дня й уночі.

# **Точність підрахунку калорій**

Годинник розраховує загальну кількість витрачених за добу калорій. Щоб підвищити точність цього розрахунку, ви можете зробити 15-хвилинну прогулянку або пробіжку надворі.

- **1** Проведіть пальцем по екрану, щоб відкрити віджет калорій.
- 2 Виберіть $\bigoplus$ .

**ПРИМІТКА.** указує на те, що підрахунок калорій потрібно відкалібрувати. Калібрування виконується лише один раз. Якщо ви вже записували дані прогулянки або пробіжки з таймером, значок  $\bigoplus$  може не з'явитися.

**3** Виконайте інструкції, що з'являтимуться на екрані.

#### **Віджет статистики медичного стану**

Віджет Статистика медичного стану Дає змогу миттєво переглянути ключові показники стану вашого здоров'я. Це динамічне зведення, яке оновлюється протягом дня. Показники включають частоту серцевих скорочень, рівні стресу й рівень Body Battery.

**ПРИМІТКА.** ви можете переглянути додаткову інформацію про кожний показник.

# Body Battery

Годинник аналізує варіабельність пульсу, рівень стресу, якість сну й дані про фізичну активність для визначення загального рівня Body Battery. Аналогічно датчику рівня палива у автомобілі, цей показник визначає доступні енергетичні резерви вашого організму. Рівень Body Battery може бути в діапазоні від 5 до 100, де значенням від 5 до 25 відповідають дуже низькі, від 26 до 50 – низькі, від 51 до 75 – помірні, а від 76 до 100 – високі резерви енергії.

Для перегляду поточного рівня Garmin Connect, довгострокових трендів і додаткових відомостей синхронізуйте свій годинник з обліковим записом Body Battery (*[Поради щодо покращення даних Body](#page-35-0)  Battery*[, стор. 32](#page-35-0)).

#### **Перегляд віджета ресурсів організму**

Віджет Body Battery відображає ваш поточний рівень Body Battery.

- **1** Проведіть по екрану, щоб відкрити віджет Body Battery.
- **2** Щоб переглянути графік Body Battery, торкніться сенсорного екрана.

Графік відображає ваше останнє заняття Body Battery, а також високі й низькі показники за останні вісім годин.

# **Варіабельність пульсу й рівень стресу**

Годинник аналізує варіабельність вашого пульсу (частоти серцевих скорочень) під час періодів неактивності, щоб визначити загальний рівень вашого стресу. На рівень стресу впливають ваші тренування, фізична активність, сон, харчування, а також загальний побутовий стрес. Рівень стресу може бути в діапазоні від 0 до 100, де значенням від 0 до 25 відповідає стан спокою, від 26 до 50 – низький, від 51 до 75 – середній, а від 76 до 100 – високий рівень стресу. Знаючи свій рівень стресу, ви можете визначати моменти підвищеного напруження протягом дня. Для отримання найкращих результатів годинник має бути на вас під час сну.

Годинник можна синхронізувати з обліковим записом Garmin Connect для перегляду рівня стресу за добу, довгострокових трендів і додаткових відомостей.

#### <span id="page-12-0"></span>**Перегляд віджета рівня стресу**

Цей віджет відстежує поточний рівень стресу.

- **1** Проведіть по екрану, щоб відкрити віджет рівня стресу.
- **2** Торкніться сенсорного екрана, щоб розпочати керовану дихальну вправу (*Використання таймера релаксації*, стор. 9).

#### **Використання таймера релаксації**

Для виконання керованих дихальних вправ можна використовувати таймер релаксації.

- **1** Проведіть по екрану, щоб відкрити віджет рівня стресу.
- **2** Торкніться сенсорного екрана.
- **3** Щоб увімкнути таймер релаксації, натисніть  $\rightarrow$ .
- **4** Виконайте інструкції, що з'являтимуться на екрані.

Пристрій вібрує, подаючи сигнал вдиху або видиху (*[Налаштування рівня вібрації](#page-26-0)*, стор. 23).

### **Перегляд віджета пульсу**

Віджет пульсу показує поточну частоту серцевих скорочень (ЧСС) в ударах на хвилину (уд./хв). Докладну інформацію про точність вимірювання пульсу див. на сторінці [garmin.com/ataccuracy](http://garmin.com/ataccuracy).

**1** Проведіть по екрану, щоб відкрити віджет пульсу.

Цей віджет показує поточну ЧСС і середнє значення ЧСС у стані спокою за попередні 7 днів.

**2** Щоб переглянути графік пульсу, торкніться сенсорного екрана.

Цей графік показує, як змінювався ваш пульс під час нещодавньої активності, а також його максимальне й мінімальне значення за минулі чотири години.

### **Використання віджета відстеження водного балансу**

Віджет відстеження водного балансу відображає кількість рідини, яку ви споживаєте, і відповідну ціль на день.

- **1** Проведіть по екрану, щоб відкрити віджет водного балансу.
- **2** Натискайте  $+$  для кожної порції спожитої рідини (1 чашка, 8 унцій або 250 мл).

**ПІДКАЗКА:** параметри визначення водного балансу можна налаштувати у своєму обліковому записі Garmin Connect, вибравши одиниці вимірювання споживання й ціль на день.

**ПІДКАЗКА:** ви можете налаштувати попередження про водний баланс (*[Налаштування водного](#page-25-0)  балансу*[, стор. 22](#page-25-0)).

#### **Відстеження менструального циклу**

Менструальний цикл є важливою складовою вашого здоров'я. За допомогою цього годинника можна записувати інформацію про фізичні симптоми, статеве збудження, статеву активність, дні овуляції тощо (*[Запис інформації про менструальний цикл](#page-13-0)*, стор. 10). Дізнатися більше про відповідну функцію й налаштувати її можна в параметрах Статистика медичного стану програми Garmin Connect.

- Відстеження менструального циклу й докладні відомості
- Фізичні й емоційні симптоми
- Прогнози щодо менструації й запліднення
- Інформація про стан здоров'я й харчування

**ПРИМІТКА.** щоб додати або видалити віджети, скористайтеся програмою Garmin Connect.

#### <span id="page-13-0"></span>**Запис інформації про менструальний цикл**

Перш ніж записувати інформацію про менструальний цикл із пристрою Lily, спочатку потрібно налаштувати відстеження менструального циклу в програмі Garmin Connect.

- **1** Проведіть по екрану, щоб переглянути віджет відстеження жіночого здоров'я.
- **2** Торкніться сенсорного екрана.
- **3** Виберіть  $+$ .
- **4** Якщо сьогодні у вас день менструації, виберіть **День менструації** > .
- **5** Виберіть один із варіантів:
	- Щоб оцінити інтенсивність (велика чи низька), виберіть **Кількість рідини**.
	- Щоб записати фізичні симптоми, як-от акне, біль у спині або почуття втоми, виберіть **Симптоми**.
	- Щоб записати дані про настрій, виберіть **Настрій**.
	- Щоб записати дані про виділення, виберіть **Виділення**.
	- Щоб позначити поточний день як день овуляції, виберіть **День овуляції**.
	- Щоб записати дані про статеву активність, виберіть **Сексуальна активність**.
	- Щоб указати рівень лібідо, від низького до високого, виберіть **Статевий потяг**.
	- Щоб позначити поточний день як день менструації, виберіть **День менструації**.

# **Відстеження показників вагітності**

Функція відстеження показників вагітності відображає щотижневі оновлення про вашу вагітність і надає інформацію про стан здоров'я та харчування. Ви можете використовувати свій годинник для запису фізичних та емоційних симптомів, показників глюкози в крові та рухів плоду (*Запис інформації про вагітність*, стор. 10). Дізнатися більше про відповідну функцію й налаштувати її можна в параметрах Статистика медичного стану програми Garmin Connect.

#### **Запис інформації про вагітність**

Перш ніж почати записувати інформацію, необхідно налаштувати функцію відстеження показників вагітності в програмі Garmin Connect.

**1** Проведіть по екрану, щоб переглянути віджет відстеження жіночого здоров'я.

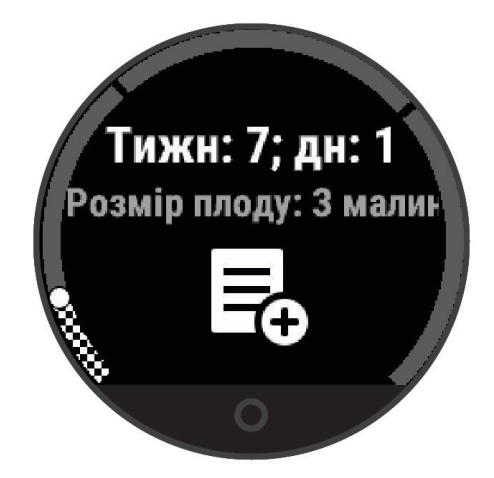

- **2** Торкніться сенсорного екрана.
- **3** Виберіть один із варіантів:
	- Виберіть **Симптоми**, щоб записати фізичні симптоми, настрій тощо.
	- Виберіть **Рівень глюкози в крові**, щоб записати рівень глюкози до і після їжі та перед сном.
	- Виберіть **Рух**, щоб записувати рухи дитини за допомогою секундоміра або таймера.
- **4** Виконайте інструкції, що з'являтимуться на екрані.

# <span id="page-14-0"></span>**Керування відтворенням музики**

Віджет керування музикою потрібен, щоб відтворювати музику на телефоні за допомогою годинника Lily. Цей віджет перехоплює керування аудіопрогравачем, що наразі або нещодавно використовувався на вашому телефоні. Якщо активних аудіопрогравачів не буде знайдено, віджет не відображатиме інформацію про аудіотреки, і вмикати музику доведеться зі смартфона.

- **1** Увімкніть на телефоні пісню або добірку музики.
- **2** Гортаючи екран годинника Lily, знайдіть віджет керування музикою.

# **Перегляд сповіщень**

Сполучивши годинник із програмою Garmin Connect, ви зможете переглядати на ньому сповіщення зі свого телефона, наприклад текстові повідомлення й електронні листи.

- **1** Проведіть по екрану, щоб відкрити віджет сповіщень.
- **2** Виберіть сповіщення. **ПІДКАЗКА:** проведіть по екрану, щоб переглянути попередні повідомлення.
- **3** Щоб відхилити повідомлення, торкніться сенсорного екрана й виберіть  $\overline{\mathbf{X}}$ .

#### **Надсилання відповіді на текстове повідомлення**

**ПРИМІТКА.** ця функція доступна лише на телефонах Android™ .

Отримавши сповіщення по текстове повідомлення на годиннику Lily, ви можете швидко відповісти на нього, вибравши варіант відповіді зі списку.

**ПРИМІТКА.** ця функція використовує для надсилання повідомлень ваш телефон. При цьому діють стандартні обмеження й тарифи для текстових повідомлень. За докладнішою інформацією зверніться до свого мобільного оператора.

- **1** Проведіть по екрану, щоб відкрити віджет сповіщень.
- **2** Виберіть сповіщення про текстове повідомлення.
- **3** Торкніться сенсорного екрана, щоб відкрити меню сповіщення.
- **4** Виберіть
- **5** Виберіть повідомлення зі списку.

Ваш телефон надішле його у вигляді текстового повідомлення.

# **Тренування**

# <span id="page-15-0"></span>**Запис запланованого заняття**

Ви можете записати заплановане заняття, щоб потім зберегти й надіслати його до свого облікового запису Garmin Connect.

- **1** Натисніть  $\mathbf{O}$ , щоб переглянути меню.
- $2$  Виберіть  $\chi$
- **3** Виберіть тип заняття.

**ПРИМІТКА.** ви можете використовувати програму Garmin Connect, щоб додавати або видаляти заплановані заняття (*[Налаштування параметрів занять](#page-28-0)*, стор. 25).

- **4** Щоб налаштувати екрани даних або параметри заняття, натисніть  $\mathbf{\ddot{Q}}$ .
- **5** Двічі торкніться сенсорного екрана, щоб запустити таймер заняття.
- **6** Почніть заняття.

**ПІДКАЗКА:** щоб зупинити й запустити таймер знову, ще двічі торкніться сенсорного екрана.

- **7** По завершенні заняття двічі торкніться сенсорного екрана, щоб зупинити таймер.
- **8** Виберіть один із варіантів:
	- $\cdot$  Щоб зберегти заняття, натисніть  $\blacklozenge$ .
	- Натисніть  $\overline{\mathbf{X}}$  >  $\sqrt{\mathbf{A}}$ , щоб видалити заняття.
	- Шоб відновити заняття, виберіть  $\blacktriangleright$ .

### **Запис даних про заняття з** Connected GPS

Пристрій можна підключити до смартфона й записувати дані GPS під час прогулянки, пробіжки або поїздки на велосипеді.

- **1** Натисніть  $\Omega$ , щоб переглянути меню.
- $2$  Виберіть  $\chi$ .
- **3** Виберіть  $\hat{\mathbf{X}}$ ,  $\hat{\mathbf{X}}$  або  $\hat{\mathbf{A}}$ .
- **4** Запустіть програму Garmin Connect.

ПРИМІТКА. якщо вам не вдається підключити пристрій до смартфона, ви можете вибрати X, щоб продовжити заняття. Дані GPS записуватися не будуть.

- **5** Двічі торкніться сенсорного екрана, щоб запустити таймер заняття.
- **6** Почніть заняття.
	- Під час заняття ваш телефон має залишатися в зоні дії.
- **7** По завершенні заняття двічі торкніться сенсорного екрана, щоб зупинити таймер.
- **8** Виберіть один із варіантів:
	- $\cdot$  Щоб зберегти заняття, натисніть  $\blacktriangledown$ .
	- Натисніть  $\overline{\mathbf{X}}$  >  $\sqrt{\mathbf{A}}$ , щоб видалити заняття.
	- Виберіть , щоб відновити заняття.

#### <span id="page-16-0"></span>**Записування силового тренування**

Ви можете записувати окремі підходи під час силового тренування. Підхід – це кілька повторень певного руху.

- **1** Натисніть  $\Omega$ , щоб переглянути меню.
- **2** Виберіть  $\check{X} > \hat{\mathbf{A}}$
- **3** Виберіть  $\bigotimes$ , щоб налаштувати підрахунок кількості повторень та автоматичне визначення кількості підходів.
- **4** Скористайтеся перемикачем, щоб увімкнути **Рахунок повторень** і **Автоматичні набори вправ**.
- **5** Натисніть  $\Omega$ , щоб повернутися до екрану таймера заняття.
- **6** Двічі торкніться сенсорного екрана, щоб запустити таймер заняття.
- **7** Розпочніть перший підхід.

Годинник підрахує кількість повторень.

- **8** Проведіть пальцем по екрану, щоб переглянути додаткові екрани даних (залежно від пристрою).
- **9** Натисніть  $\rightarrow$  щоб завершити підхід.

**ПРИМІТКА.** проведіть пальцем по екрану вгору або вниз, щоб відредагувати кількість підходів.

10 Шоб увімкнути таймер відпочинку, натисніть  $\blacktriangledown$ .

На екрані з'явиться таймер відпочинку.

- **11** Натисніть  $\rightarrow$  щоб почати наступний підхід.
- **12** Повторюйте кроки з 9 по 11, доки заняття не закінчиться.
- **13** По завершенні заняття двічі торкніться сенсорного екрана, щоб зупинити таймер.
- **14** Виберіть один із варіантів:
	- $\cdot$  Щоб зберегти заняття, натисніть  $\blacktriangledown$ .
	- Натисніть  $\overline{\mathbf{N}}$  >  $\sqrt{\mathbf{N}}$ , щоб видалити заняття.
	- $\cdot$  Шоб відновити заняття, виберіть  $\blacktriangleright$ .

#### **Поради щодо записування силових тренувань**

- Не дивіться на годинник, коли виконуєте повторення. Взаємодіяти з годинником слід на початку й після закінчення кожного підходу, а також під час відпочинку.
- Під час виконання підходів зосередьтеся на своєму тілі.
- Робіть вправи з власною й додатковою вагою.
- Повторення слід виконувати методично, із широкою амплітудою рухів. Повторення зараховується, коли рука з годинником повертається в початкове положення. **ПРИМІТКА.** підрахувати кількість повторень для вправ для ніг неможливо.
- Для автоматичного початку й завершення сетів увімкніть виявлення сетів.
- Збережіть і надішліть силове тренування на свій обліковий запис Garmin Connect. Для перегляду й коригування відомостей про заняття можна скористатися спеціальними інструментами у своєму обліковому записі Garmin Connect.

#### <span id="page-17-0"></span>**Запис занять з плавання**

**ПРИМІТКА.** під час плавання дані про ЧСС не відображаються. Дані про ЧСС можна переглянути в збереженому занятті в програмі Garmin Connect.

- **1** Натисніть  $\Omega$ , щоб відкрити меню.
- **2** Виберіть  $\hat{X} > \hat{\leq}$ .
- **3** Виберіть розмір басейну.
- $4$  Натисніть $\blacktriangleright$ .
- **5** Двічі торкніться сенсорного екрана, щоб запустити таймер заняття.
- Пристрій зберігає дані про фізичну активність, лише коли ввімкнено таймер заняття.
- **6** Почніть заняття.

Пристрій відображає відстань й інтервали між запливами або значення довжини басейну.

- **7** По завершенні заняття двічі торкніться сенсорного екрана, щоб зупинити таймер.
- **8** Виберіть один із варіантів:
	- $\cdot$  Шоб зберегти дані про заняття, виберіть  $\blacktriangledown$ .
	- Щоб видалити заняття, виберіть  $\overline{\mathbf{X}}$  >  $\mathbf{\checkmark}$ .
	- $\cdot$  Шоб продовжити заняття, виберіть  $\blacktriangleright$ .

#### **Налаштування сповіщень під час плавання**

- **1** Щоб переглянути меню, натисніть  $\Omega$ .
- **2** Виберіть  $\cancel{\textbf{N}}$  > <del>←</del> >  $\cancel{\textbf{Q}}$  > Попередження.
- **3** Виберіть **Час**, **Відстань** або **Калорії**, щоб налаштувати кожне сповіщення.
- **4** Щоб увімкнути кожне сповіщення, виберіть відповідний перемикач.

# **Калібрування відстані на біговій доріжці**

Щоб відстані пробіжок по біговій доріжці записувалися точніше, можна відкалібрувати її, пробігши принаймні 1,5 км (1 милю). Якщо ви використовуєте кілька бігових доріжок, ви можете вручну відкалібрувати відстань на кожній із них або після кожної пробіжки.

- **1** Розпочніть заняття на біговій доріжці (*[Запис запланованого заняття](#page-15-0)*, стор. 12).
- **2** Займайтеся бігом на біговій доріжці, доки годинник Lily не зафіксує щонайменше 1,5 км (1 милю).
- **3** Після завершення пробіжки виберіть  $\blacktriangledown$ .
- **4** Перевірте відстань, яку ви пробігли, на дисплеї бігової доріжки.
- **5** Виберіть один із варіантів:
	- Щоб уперше відкалібрувати час, торкніться сенсорного екрана годинника та введіть відстань пробіжки на біговій доріжці.
	- Щоб відкалібрувати годинник вручну після першого калібрування, виберіть  $\blacklozenge$ на годиннику та введіть відстань пробіжки на біговій доріжці.

# **Функції вимірювання частоти серцевих скорочень**

<span id="page-18-0"></span>Пристрій Lily дає можливість переглядати дані про частоту серцевих скорочень із пульсометра на зап'ястку.

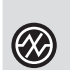

Контролює насиченість крові киснем. Інформація про насиченість крові киснем допомагає з'ясувати, як ваше тіло адаптується до вправи й стресу.

**ПРИМІТКА.** датчик пульсового оксиметра розташований на задній панелі пристрою.

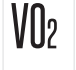

Відображає поточний максимальний VO2 – показник продуктивності тренувань, що підвищується пропорційно до рівня фізичної підготовки.

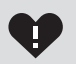

Надсилає попередження, якщо частота серцевих скорочень перевищить задану кількість скорочень на хвилину або буде нижче її після періоду бездіяльності.

### **Налаштування пульсометра на зап**'**ястку**

Натисніть  $\bigcirc$ , щоб переглянути меню, і виберіть  $\bigcirc \rightarrow \bigcirc$ .

**Стан**: дозволяє вмикати або вимикати пульсометр на зап'ястку.

- **Сповіщення про ЧСС**: дає змогу налаштувати годинник так, щоб отримувати попередження, якщо частота сердечних скорочень перевищить заданий поріг або буде нижче нього після періоду бездіяльності (*[Налаштування попередження про порушення пульсу](#page-20-0)*, стор. 17).
- **Показники Pulse Ox під час сну**: дає змогу налаштувати годинник для запису показників пульсового оксиметра під час періоду бездіяльності протягом дня або постійно під час сну. (*[Увімкнення](#page-19-0) [відстеження даних із пульсового оксиметра під час сну](#page-19-0)*, стор. 16)

# **Пульсовий оксиметр**

Годинник Lily оснащено зап'ястковим пульсовим оксиметром для вимірювання насичення крові киснем. Дані насиченості киснем можуть стати в пригоді для розуміння загального стану здоров'я та допоможуть визначити, як організм адаптується до висоти. Ваш годинник вимірює рівень кисню в крові, спрямовуючи світло на шкіру й вимірюючи кількість поглиненого світла. Це називається SpO<sub>2</sub>.

На годиннику дані з пульсового оксиметра відображаються у вигляді відсотків SpO<sub>2</sub>. У своєму обліковому запису Garmin Connect ви можете переглядати додаткову інформацію про показання пульсового оксиметра, включаючи тенденції за кілька днів (*[Увімкнення відстеження даних із](#page-19-0) [пульсового оксиметра під час сну](#page-19-0)*, стор. 16). Докладну інформацію про точність пульсового оксиметра див. на сторінці [garmin.com/ataccuracy](http://garmin.com/ataccuracy).

#### **Отримання даних із пульсового оксиметра**

Ви можете вручну розпочати зчитування даних пульсовим оксиметром на своєму пристрої в будьякий час. Точність зчитування цих показників може змінюватися залежно від кровообігу, місця розташування пристрою на зап'ясті й від ваших рухів (*[Підказки стосовно неточних даних від пульсового](#page-35-0) [оксиметра](#page-35-0)*, стор. 32).

- **1** Носіть пристрій над кісткою зап'ястка.
	- Пристрій має сидіти щільно, але зручно.
- **2** Проведіть по екрану, щоб відкрити віджет пульсового оксиметра.
- **3** Коли пристрій вимірює насиченість крові киснем, тримайте руку, на якій ви носите пристрій, на рівні серця.
- **4** Не рухайтеся.

Насиченість киснем відобразиться на екрані пристрою у відсотках.

**ПРИМІТКА.** ви можете ввімкнути відстеження даних пульсового оксиметра й переглядати дані про сон у своєму Garmin Connect обліковому записі (*[Увімкнення відстеження даних із пульсового оксиметра під](#page-19-0)  час сну*[, стор. 16\)](#page-19-0).

#### <span id="page-19-0"></span>**Увімкнення відстеження даних із пульсового оксиметра під час сну**

Перед використанням функції відстеження даних із пульсового оксиметра під час сну, необхідно зробити свій пристрій Lily основним пристроєм для відстеження занять у своєму обліковому записі Garmin Connect (*[Налаштування відстеження занять](#page-28-0)*, стор. 25).

Пристрій можна налаштувати для вимірювання рівня кисню в крові (SpO2) постійно або протягом періоду не більше 4 годин під час визначеного вікна сну (*[Підказки стосовно неточних даних від](#page-35-0)  [пульсового оксиметра](#page-35-0)*, стор. 32).

**ПРИМІТКА.** сон у нестандартних позах може стати причиною аномально низьких показників SpO2 під час сну.

- **1** Натисніть  $\Omega$ , щоб переглянути меню.
- **2** Виберіть > > **Показники Pulse Ox під час сну**.
- **3** Скористайтеся перемикачем, щоб увімкнути відстеження.

### **Про розрахункові значення максимального** VO2

Макс. VO2 – це максимальний об'єм кисню (у мілілітрах), спожитий за хвилину на кілограм ваги тіла під час максимального навантаження. Простіше кажучи, максимальний VO2 – це показник міцності серцево-судинної системи, що підвищується пропорційно рівню фізичної підготовки. Для відображення показника вашого максимального VO2 разом із годинником Lily потрібно використовувати зап'ятсковий пульсометр чи сумісний нагрудний пульсометр.

Розрахунковий показник максимального VO2 відображається на годиннику у вигляді числа й опису. В обліковому записі Garmin Connect можна переглянути додаткову інформацію про розрахункове значення максимального VO2.

Показник максимального VO2 надає Firstbeat Analytics™. Аналіз максимального VO2 надається з дозволу The Cooper Institute® . Докладнішу інформацію можна знайти в додатку (*[Стандартні показники](#page-39-0)  [макс. VO2](#page-39-0)*, стор. 36), а також на сайті [www.CooperInstitute.org.](http://www.CooperInstitute.org)

#### **Визначення розрахункового значення макс**. VO2

Для розрахунку годинником значення макс. VO2 потрібні дані про частоту серцевих скорочень із пульсометра на зап'ястку та 15-хвилинна прогулянка швидким темпом або пробіжка.

- **1** Натисніть  $\bigcirc$ , щоб переглянути меню.
- **2** Виберіть  $\mathbf{\ddot{Q}}$  >  $\mathbf{V}$ .

Якщо ви вже записали активність (15-хвилинну швидку прогулянку або пробіжку), ви можете побачити розрахункове значення макс. VO2. Значення макс. VO2 оновлюватиметься після кожної прогулянки або пробіжки за секундоміром.

- **3** Щоб отримати розрахункове значення макс. VO2, виконайте інструкції, що з'являтимуться на екрані. Коли тест буде завершено, з'явиться відповідне повідомлення.
- **4** Щоб знову розрахувати макс. VO2, запустіть перевірку вручну, торкнувшись поточного показника на екрані, і дотримуйтеся подальших інструкцій.

Нові дані розрахунку макс. VO2 буде внесено до годинника.

#### <span id="page-20-0"></span>**Налаштування попередження про порушення пульсу**

#### **УВАГА!**

Ця функція тільки попереджає вас, коли ваш пульс перевищує певне значення або падає нижче нього після певного періоду бездіяльності. Ця функція не повідомляє вас про можливі порушення в роботі серця і не призначена для лікування або діагностики розладів чи захворювань. У разі проблем із серцем слід завжди звертатися до свого лікаря.

- **1** Натисніть  $\Omega$ , щоб переглянути меню.
- **2** Виберіть  $\overline{\mathbf{Q}}$  >  $\mathbf{Q}$  > Сповіщення про ЧСС.
- **3** Виберіть **Сповіщення про зависоке значення** або **Сповіщення про занизьке значення**.
- **4** Виберіть порогове значення частоті серцевих скорочень.
- $5$  Натисніть $\blacktriangleright$ .

Щоразу, коли ваш пульс перевищуватиме це значення або буде нижче нього, на екрані з'являтиметься повідомлення й пристрій вібруватиме.

# **Годинники**

# **Користування будильником**

- **1** Налаштуйте час і частоту будильників для свого облікового запису Garmin Connect (*[Налаштування](#page-27-0) [попереджень](#page-27-0)*, стор. 24).
- **2** Натисніть  $\Omega$ , щоб переглянути меню.
- **3** Виберіть  $\bigcirc$  >  $\bigcirc$ .
- **4** Проведіть по екрану, щоб переглянути будильники.
- **5** Виберіть будильник, який потрібно ввімкнути або вимкнути.

#### **Використання секундоміра**

- **1** Натисніть  $\mathbf{O}$ , щоб переглянути меню.
- **2** Виберіть  $\bigcirc$  >  $\bigcirc$ .
- **3** Щоб запустити таймер, двічі торкніться сенсорного екрана.
- **4** Щоб зупинити таймер, двічі торкніться сенсорного екрана.
- **5** Шоб скинути таймер, натисніть  $\Omega$ .

#### **Запуск зворотного таймера**

- **1** Натисніть  $\mathbf{O}$ , щоб переглянути меню.
- **2** Виберіть  $\bigcirc$  >  $\bigcirc$ .
- **3** Щоб задати час за необхідності, натисніть  $\circledcirc$ .
- **4** Щоб запустити таймер, двічі торкніться сенсорного екрана.
- **5** Щоб призупинити й потім відновити відлік, двічі торкніться сенсорного екрана.
- **6** Щоб скинути таймер за необхідності, натисніть  $\Box$ .

# **Підключені функції** Bluetooth

<span id="page-21-0"></span>Годинник Lily має кілька функцій, що використовують Bluetooth і призначені для сумісного телефона з установленою програмою Garmin Connect.

- **Передавання даних про активність**: автоматично передає дані про заняття до програми Garmin Connect, щойно її буде відкрито.
- **Допомога**: дає змогу автоматично надсилати текстове повідомлення своїм контактам для екстрених випадків через програму Garmin Connect. У цьому повідомленні будуть вказані ваше ім'я та ваші координати GPS.
- **Пошук годинника**: знаходить загублений годинник Lily, який сполучено з телефоном і який у цей час перебуває в межах досяжності сигналу.
- **Пошук телефона**: знаходить загублений телефон, який сполучено з годинником Lily і який у цей час перебуває в межах досяжності сигналу.
- **LiveTrack**: дає змогу членами вашої родини й друзям відстежувати ваші перегони та фізичну активність у реальному часі. Ви можете надсилати іншим запрошення до стеження за допомогою електронної пошти чи соціальних мереж. Це дасть змогу зацікавленим відстежувати ваші поточні дані на сторінці відстеження Garmin Connect.

**Керування музикою**: дає змогу керувати функціями аудіопрогравача на телефоні.

- **Повідомлення**: привертають увагу до повідомлень на телефоні, як-от вхідних дзвінків, текстових повідомлень, оновлень у соціальних мережах, запланованих у календарі заходів тощо з урахуванням налаштувань сповіщень на телефоні.
- **Оновлення програмного забезпечення**: використовуючи бездротовий зв'язок, годинник завантажує і встановлює найновіші оновлення програмного забезпечення.

**Інформація про погоду**: відображаються дані з телефона про поточну температуру й прогноз погоди.

### **Керування сповіщеннями**

За допомогою сумісного телефона можна керувати сповіщеннями, що з'являються на годиннику Lily.

Виберіть один із варіантів:

- Якщо у вас iPhone® , перейдіть до налаштувань сповіщень iOS® і виберіть повідомлення, що з'являтимуться на вашому годиннику.
- Якщо у вас телефон Android, у програмі Garmin Connect виберіть ••• > Налаштування > **Сповіщення**.

# **Пошук загубленого смартфона**

Ця функція допоможе знайти загублений смартфон, якщо його сполучено з використанням технології Bluetooth і він наразі перебуває в зоні досяжності.

- **1** Проведіть пальцем униз по циферблату годинника, щоб переглянути меню керування.
- $2$  Виберіть  $?$

Пристрій Lily почне шукати сполучений із ним смартфон. Смартфон видає звуковий сигнал, а потужність сигналу Bluetooth відображається на екрані пристрою Lily. Що ближче ви підходите до смартфона, то потужніше сигнал Bluetooth.

### **Отримання телефонного виклику**

Коли на підключений телефон надходить телефонний виклик, годинник Lily відображає ім'я або номер телефону особи, яка телефонує.

- Щоб прийняти виклик, натисніть значок .
- Щоб відхилити виклик, натисніть значок $\blacktriangleleft$ .
- Щоб відхилити виклик та одразу надіслати відповідь у вигляді текстового повідомлення, натисніть значок  $\blacksquare$  і виберіть повідомлення зі списку.

**ПРИМІТКА.** щоб надіслати відповідь у вигляді текстового повідомлення, ваш годинник має бути підключено до сумісного смартфона на базі Android за технологією Bluetooth.

### <span id="page-22-0"></span>**Використання режиму** "**Не турбувати**"

У режимі "Не турбувати" буде вимкнено сигнали повідомлень та сповіщень, і пристрій не реагуватиме на жести керування. Наприклад, цей режим можна використовувати під час сну чи перегляду фільму.

**ПРИМІТКА.** у своєму обліковому записі Garmin Connect можна налаштувати, щоб пристрій автоматично переходив у режим "Не турбувати" у звичайний час сну. Ви можете встановити звичайні години сну в налаштуваннях користувача в обліковому записі Garmin Connect (*[Користувацькі налаштування](#page-28-0)*, [стор. 25\)](#page-28-0).

**1** Проведіть пальцем униз по циферблату годинника, щоб переглянути меню керування.

**ПРИМІТКА.** дозволяє додавати параметри до меню керування (*[Налаштування меню керування](#page-25-0)*, [стор. 22\)](#page-25-0).

 $2$  Виберіть  $\chi$ 

### **Ранковий звіт**

Годинник показуватиме ранковий звіт на основі вашого звичайного часу пробудження. Торкніться сенсорного екрана, щоб переглянути звіт, у якому міститься інформація про погоду, сон, кількість кроків, відстеження менструального циклу або інформація про вагітність, а також події календаря.

**ПРИМІТКА.** ви можете налаштувати ім'я, яке відображається у вашому обліковому записі Garmin Connect (*[Загальні налаштування](#page-29-0)*, стор. 26).

# Garmin Connect

Ви можете зв'язуватися з друзями через свій обліковий запис Garmin Connect. Обліковий запис Garmin Connect дає вам інструменти для відстеження, аналізу, обміну інформацією й заохочення один одного. Записуйте події свого активного життя: пробіжки, прогулянки, поїздки тощо.

Ви можете створити безкоштовний обліковий запис Garmin Connect, сполучивши годинник із телефоном за допомогою програми Garmin Connect або завітавши на [www.garminconnect.com.](http://www.garminconnect.com)

- **Відстежуйте прогрес**: ви можете відстежувати денну кількість кроків, приєднуватися до дружнього змагання зі своїми контактами й досягати цілей.
- **Зберігайте свої заняття**: після завершення й збереження запланованого заняття в годиннику ви зможете передати дані про це заняття до свого облікового запису Garmin Connect і зберігати їх, скільки захочете.
- **Аналіз своїх даних**: ви можете дізнаватися докладну інформацію про свої заняття, зокрема про час, відстань, частоту серцевих скорочень і використані калорії, а також переглядати звіти, створені відповідно до ваших налаштувань.

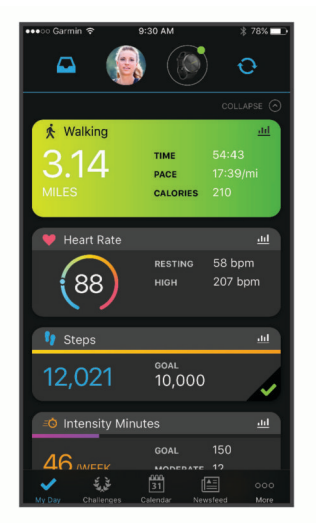

**Передавайте дані про свої заняття**: ви можете додавати до списку контактів своїх друзів, щоб стежити за заняттями одне одного або ділитися посиланнями на свої заняття.

<span id="page-23-0"></span>**Керуйте своїми налаштуваннями**: ви можете налаштовувати параметри годинника й користувацькі параметри у своєму обліковому записі Garmin Connect.

# Move IQ

Якщо ваші рухи відповідають шаблонам певних вправ, функція Move IQ автоматично ідентифікує подію й відображає її у вашій хронології. У подіях Move IQ показано тип і тривалість фізичного заняття, але вони не відображаються в списку активностей чи в стрічці новин.

Функція Move IQ може автоматично запускати активність з обліком часу для ходьби чи бігу з використанням порогових значень часу, які ви встановили в програмі Garmin Connect. Ці заняття додаються до вашого списку активностей.

# **Підключення** GPS

Функція GPS на годиннику використовує GPS-антену телефона для запису даних про прогулянки, пробіжки й велосипедні поїздки (*[Запис даних про заняття з Connected GPS](#page-15-0)*, стор. 12). Дані GPS, зокрема місцезнаходження, відстань і швидкість, відображатимуться серед відомостей про заняття у вашому обліковому записі Garmin Connect.

Функція "Підключення GPS" також використовується для отримання допомоги й функцій LiveTrack.

**ПРИМІТКА.** для використання функції GPS увімкніть у налаштуваннях дозволів програм на телефоні увімкніть необмежене передавання даних про місцезнаходження програмі Garmin Connect.

# **Функції відстеження й безпеки**

#### **УВАГА!**

Функції відстеження й безпеки є додатковими функціями, які не можуть вважатися основним засобом виклику служб екстреної допомоги. Програма Garmin Connect не зв'язується зі службами екстреної допомоги від вашого імені.

#### *ПОВІДОМЛЕННЯ*

Щоб користуватися функцією відстеження й безпеки, годинник Lily має бути підключено до програми Garmin Connect за допомогою технології Bluetooth. На сполученому телефоні має бути активний тарифний план на використання мобільних даних, і він має перебувати в місці, де мережеве покриття підтримує передавання даних. У своєму обліковому записі Garmin Connect ви можете додати контакти для екстрених випадків.

Щоб отримати додаткову інформацію про функції відстеження й безпеки, перейдіть за посиланням [www](http://www.garmin.com/safety) [.garmin.com/safety.](http://www.garmin.com/safety)

**Допомога**: дає змогу надсилати повідомлення вашим контактам для екстрених випадків. У цьому повідомленні будуть указані ваше ім'я, посилання на LiveTrack, а також ваші координати GPS (якщо вони доступні).

**LiveTrack**: дає змогу членами вашої родини й друзям відстежувати ваші перегони та фізичну активність у реальному часі. Ви можете надсилати іншим запрошення для підписки на ваші оновлення за допомогою електронної пошти чи соціальних мереж. Це дасть змогу зацікавленим відстежувати ваші поточні дані на веб-сторінці.

#### **Додавання контактів для екстрених випадків**

Телефонні номери контактів для екстрених випадків використовуються для функцій відстеження й безпеки.

- 1 У програмі Garmin Connect виберіть •••.
- **2** Виберіть **Безпека й відстеження** > **Функції безпеки** > **Контакти для екстрених випадків** > **Додати контакти для екстреного зв'язку**.
- **3** Виконайте інструкції, що з'являтимуться на екрані.

Коли ви додаєте контакт як контакт для екстрених випадків, він отримає сповіщення, через яке можна прийняти або відхилити відповідний запит. Якщо контакт відхилить цей запит, вам необхідно буде вибрати інший контакт для екстрених випадків.

# <span id="page-24-0"></span>**Відстеження сну**

Коли ви спите, годинник автоматично фіксує це й відстежує ваші рухи протягом звичайних годин сну. Ви можете встановити звичайні години сну в налаштуваннях користувача в обліковому записі Garmin Connect. Статистика сну включає в себе загальний час сну, фази сну й рухи уві сні. Переглянути статистику свого сну можна в обліковому записі Garmin Connect.

**ПРИМІТКА.** до статистики сну не додаються періоди дрімоти. Для вимкнення сповіщень і сигналів, окрім будильників, можна використовувати режим "Не турбувати" (*[Використання режиму "Не турбувати"](#page-22-0)*, [стор. 19\)](#page-22-0).

### **Синхронізація даних із програмою** Garmin Connect

Годинник автоматично синхронізує дані з програмою Garmin Connect щоразу, коли ви відкриваєте її. Годинник автоматично синхронізує дані з програмою Garmin Connect через певні інтервали часу. Ви також можете синхронізувати дані вручну в будь-який момент.

- **1** Покладіть годинник поряд із телефоном.
- **2** Запустіть програму Garmin Connect.
- **ПІДКАЗКА:** програма може бути відкрита або працювати у фоновому режимі.
- **3** Натисніть  $\Omega$ , щоб переглянути меню.
- **4** Виберіть > > **Синхронізація**.
- **5** Зачекайте, поки дані синхронізуються.
- **6** Перегляньте поточні дані в програмі Garmin Connect.

# **Синхронізація даних із комп**'**ютером**

Перш ніж синхронізувати дані з програмою Garmin Connect на комп'ютері, необхідно встановити програму Garmin Express™ (*Налаштування Garmin Express*, стор. 21).

- **1** Підключіть годинник до комп'ютера за допомогою USB-кабелю.
- **2** Запустіть програму Garmin Express.

У годиннику ввімкнеться режим накопичувача.

- **3** Виконайте інструкції, що з'являтимуться на екрані.
- **4** Перегляньте дані у своєму обліковому записі Garmin Connect.

#### **Налаштування** Garmin Express

- **1** Підключіть пристрій до комп'ютера за допомогою USB-кабелю.
- **2** Завітайте на [www.garmin.com/express](http://www.garmin.com/express).
- **3** Виконайте екранні вказівки.

# **Налаштування годинника**

#### **Змінення циферблата годинника**

На вашому пристрої є кілька попередньо встановлених циферблатів годинника.

- **1** Натисніть  $\mathbf{O}$ , щоб переглянути меню.
- **2** Виберіть  $\odot$ .
- **3** Для перегляду доступних циферблатів проводьте по екрану праворуч і ліворуч.
- **4** Торкніться циферблата на сенсорному екрані, щоб вибрати його.

#### <span id="page-25-0"></span>**Налаштування меню керування**

Можна додавати, видаляти й змінювати порядок параметрів меню ярликів у меню керування (*[Перегляд](#page-6-0) [віджетів і меню](#page-6-0)*, стор. 3).

- **1** Проведіть пальцем униз по циферблату годинника, щоб переглянути меню керування. З'являється меню керування.
- **2** Натисніть і утримуйте палець на сенсорному екрані.

Меню керування перемикається в режим редагування.

- **3** Виберіть один із варіантів:
	- Щоб перемістити ярлик в меню керування, просто перетягніть його в нове місце.
	- Щоб видалити ярлик із меню керування, перетягніть його до  $\overline{\mathbf{X}}$ .
- **4** Щоб додати ярлик до меню керування, виберіть  $+$ . **ПРИМІТКА.** цей параметр стає доступним лише після видалення принаймні одного ярлика з меню.

#### **Налаштування екранів даних**

Налаштувати екрани даних можна в налаштуваннях занять.

- **1** Натисніть  $\Omega$ , щоб переглянути меню.
- **2** Виберіть  $\check{X}$ .
- **3** Виберіть тип заняття.
- **4** Виберіть > **Екрани даних** > **Основна**.
- **5** Виберіть поле даних, яке потрібно налаштувати. **ПРИМІТКА.** не всі параметри доступні для всіх занять.
- **6** Натисніть , щоб зберегти дані для кожного поля.

#### **Налаштування водного балансу**

Ви можете створити попередження, яке нагадуватиме вам про необхідність збільшити споживання рідини.

- **1** Натисніть  $\Omega$ , щоб переглянути меню.
- **2** Виберіть  $\mathbf{\Phi} > \mathbf{a}$ .
- **3** Виберіть **Сповіщення**.
- **4** Виберіть частоту надсилання попереджень.
- $5$  Натисніть $\blacktriangleright$ .

#### <span id="page-26-0"></span>**Налаштування системи**

Натисніть  $\Omega$ , щоб переглянути меню, й виберіть  $\ddot{\mathfrak{B}}$  >  $\ddot{\mathfrak{B}}$ 

**Яскравість**: налаштування рівня яскравості екрана. Ви можете вибрати опцію Автоматично, щоб автоматично встановлювати оптимальний рівень яскравості відповідно до зовнішнього освітлення, або регулювати його вручну (*Налаштування рівня яскравості*, стор. 23).

**ПРИМІТКА.** вищий рівень яскравості зменшує ресурс акумулятора.

**Вібрація для сповіщень**: задайте рівень вібрації (*Налаштування рівня вібрації*, стор. 23).

**ПРИМІТКА.** вищий рівень вібрації зменшує ресурс акумулятора.

- **Затримка**: налаштування часу до вимкнення екрана. Це налаштування впливає на час роботи екрана й експлуатаційний ресурс акумулятора.
- **Режим керування жестами**: увімкнення екрана, коли ви повертаєте зап'ясток до тіла, щоб переглянути екран пристрою. Ви можете скористатися параметром Лише під час заняття для використання цієї функції тільки протягом запланованих занять.
- **Чутливість до жестів**: дозволяє налаштувати чутливість до жестів, щоб частіше чи рідше вмикати екран.

**ПРИМІТКА.** вищий рівень чутливості до жестів скорочує час роботи пристрою від акумулятора.

**Меню керування**: дозволяє редагувати меню керування (*[Налаштування меню керування](#page-25-0)*, стор. 22).

**Скинути**: дає змогу скинути користувацькі дані й налаштування (*[Відновлення всіх заводських](#page-36-0)  [налаштувань](#page-36-0)*, стор. 33).

#### **Налаштування рівня яскравості**

- **1** Натисніть  $\bigcirc$ , щоб переглянути меню.
- **2** Виберіть  $\overline{\mathbf{Q}}$  >  $\overline{\mathbf{Q}}$  > Яскравість.
- **3** Установіть необхідний рівень яскравості. **ПРИМІТКА.** параметр Автоматично автоматично встановлює оптимальний рівень яскравості відповідно до зовнішнього освітлення.

#### **Налаштування рівня вібрації**

- **1** Натисніть  $\mathbf{O}$ , щоб переглянути меню.
- **2** Виберіть > > **Вібрація для сповіщень**.
- **3** Установіть необхідний рівень вібрації.

**ПРИМІТКА.** вищий рівень вібрації зменшує ресурс акумулятора.

#### **Налаштування годинника**

На годиннику Lily можна налаштувати певні параметри. Додаткові параметри також можна налаштувати в обліковому записі Garmin Connect.

Натисніть  $\Omega$ , щоб переглянути меню, і виберіть  $\Omega$ .

: налаштуйте попередження про водний баланс (*[Налаштування водного балансу](#page-25-0)*, стор. 22).

: відображає дані розрахунку максимальної величини VO2 (*[Визначення розрахункового значення](#page-19-0)  [макс. VO2](#page-19-0)*, стор. 16).

- : дозволяє налаштувати пульсометр на зап'ястку (*[Налаштування пульсометра на зап'ястку](#page-18-0)*, стор. 15).
- : дає змогу вибрати параметри, що відображатимуться в ранковому звіті.
- $\mathbin{\mathfrak{X}}$ : дає змогу створити пару з вашим телефоном, синхронізувати дані з програмою Garmin Connect та налаштувати параметри Bluetooth (*[Налаштування Bluetooth](#page-27-0)*, стор. 24).
- : дозволяє налаштувати систему (*Налаштування системи*, стор. 23).

 $\bigoplus$ : відображає серійний номер пристрою, версію ПЗ, нормативну інформацію, ліцензійну угоду тощо (*[Перегляд інформації щодо пристрою](#page-32-0)*, стор. 29).

# <span id="page-27-0"></span>**Налаштування** Bluetooth

Натисніть  $\bigcirc$ , щоб переглянути меню, і виберіть  $\bigcirc \cdot$ 

**Стан**: вмикає й вимикає модуль Bluetooth.

**ПРИМІТКА.** деякі налаштування Bluetooth з'являються, лише коли увімкнено технологію Bluetooth.

**Сполучити телефон**: дає змогу сполучити годинник із сумісним телефоном із підтримкою Bluetooth. Цей параметр дає змогу використовувати функції Bluetooth, зокрема сповіщення й функцію передавання даних про заняття, за допомогою програми Garmin Connect.

**Синхронізація**: дає змогу синхронізувати годинник із сумісним телефоном із підтримкою Bluetooth.

# **Налаштування** Garmin Connect

Ви можете налаштувати параметри годинника, параметри занять і користувацькі параметри у своєму обліковому записі Garmin Connect. Деякі налаштування також можна встановити на годиннику Lily.

- У програмі Garmin Connect натисніть на **«Харак»**, виберіть **Пристрої Garmin** і виберіть свій годинник.
- У віджеті пристроїв у програмі Garmin Connect виберіть свій годинник.

Після налаштування параметрів ви маєте синхронізувати дані, щоб застосувати зміни на годиннику (*[Синхронізація даних із програмою Garmin Connect](#page-24-0)*, стор. 21) (*[Синхронізація даних із комп'ютером](#page-24-0)*, [стор. 21\)](#page-24-0).

#### **Налаштування вигляду**

У меню годинника Garmin Connect виберіть пункт Зовнішній вигляд.

**Віджети**: дає змогу налаштувати віджети, що відображаються на годиннику, і змінити їхнє розташування в циклі.

**Параметри дисплея**: дає змогу налаштувати дисплей.

#### **Налаштування попереджень**

У меню пристрою Garmin Connect виберіть пункт Попередження.

**Попередження**: дає змогу встановити на пристрої будильники й значення частоти.

- **Розумні сповіщення**: дає змогу ввімкнути й налаштувати телефонні сповіщення від сумісного смартфона. Ви можете вибрати функцію отримання сповіщень Під час заняття.
- **Попередження про порушення пульсу**: дає змогу налаштувати пристрій так, щоб отримувати попередження, якщо частота серцевих скорочень перевищить заданий поріг або буде нижче нього після періоду бездіяльності. Ви можете встановити поріг сповіщення.
- **Сповіщення щодо руху**: дозволяє пристрою відображати повідомлення й індикатор руху на екрані часу доби, коли ви залишаєтеся неактивними надто довго.
- **Нагадування про відпочинок**: дає змогу налаштувати пристрій так, щоб отримувати попередження, коли рівень вашого стресу надзвичайно високий. Попередження нагадає вам про необхідність короткого відпочинку. Пристрій запропонує розпочати керовану дихальну вправу.
- **Повідомлення про з'єднання Bluetooth**: дає змогу ввімкнути повідомлення у випадку, коли з'єднання зі сполученим смартфоном за допомогою технології Bluetooth переривається.
- **Не турбувати під час сну**: установлює автоматичну активацію на пристрої режиму "Не турбувати" під час сну (*[Користувацькі налаштування](#page-28-0)*, стор. 25).

#### <span id="page-28-0"></span>**Налаштування параметрів занять**

Ви можете вибирати типи фізичної активності, що відображатимуться на вашому пристрої.

- **1** У меню пристрою Garmin Connect виберіть пункт **Параметри активності**.
- **2** Виберіть **Редагувати**.
- **3** Виберіть типи фізичної активності, які відображатимуться на вашому пристрої. **ПРИМІТКА.** заняття ходьбою й бігом видалити неможливо.
- **4** За потреби виберіть вид заняття, щоб налаштувати його параметри, як-от попередження й поля даних.

#### **Позначення кіл**

Ви можете налаштувати годинник таким чином, щоб він за допомогою функції Auto Lap® автоматично позначав кола щокілометра або щомилі. Це дає змогу порівнювати свої показники на різних етапах тренування.

**ПРИМІТКА.** для деяких видів активності функція Auto Lap не доступна.

- **1** У меню годинника Garmin Connect виберіть пункт **Фізична активність**.
- **2** Виберіть тип заняття.
- **3** Виберіть **Auto Lap**.

#### **Налаштування відстеження занять**

У меню пристрою Garmin Connect виберіть пункт Відстеження активності.

**ПРИМІТКА.** деякі налаштування відображаються в меню налаштувань у підкатегоріях. Після оновлення програми або веб-сайту ці меню з налаштуваннями можуть змінитися.

- **Пульсова оксиметрія**: дає змогу пристрою записувати до чотирьох годин даних пульсового оксиметра під час сну.
- **Move IQ**: дає змогу вмикати й вимикати події Move IQ. Функція Move IQ автоматично виявляє шаблони типів фізичної активності, як-от ходьби або бігу.
- **Автоматичний початок занять**: дає пристрою змогу автоматично створювати й зберігати заняття з обліком часу, коли функція Move IQ виявляє, що тривалість вашої прогулянки чи пробіжки перевищує певний мінімальний поріг. Ви можете налаштувати мінімальне часове порогове значення для бігу або ходьби.
- **Денна кількість кроків**: дає змогу задати ціль для денної кількості кроків. Ви можете ввімкнути параметр Автоматична ціль, щоб дозволити пристрою автоматично визначати вашу цільову кількість кроків.
- **Щотижнева інтенсивність у хвилинах**: дає змогу встановити ціль для тижневої кількості хвилин для занять із помірною й надмірною інтенсивністю. Пристрій також дає змогу налаштувати зони частоти серцевих скорочень для хвилин фізичного навантаження помірної інтенсивності та зони підвищеної частоти пульсу для хвилин фізичного навантаження високої інтенсивності. Можна також скористатися стандартним алгоритмом.
- **Інша довжина кроку**: дає пристрою змогу точніше обчислити пройдений шлях з урахуванням довжини вашого кроку. Ви можете ввести певну відстань і кількість кроків, яка вам необхідна, щоб її пройти, а Garmin Connect автоматично розрахує довжину вашого кроку.
- **Задати як основний пристрій відстеження активності**: установлює цей пристрій як основний пристрій відстеження активності, коли до програми підключено кілька пристроїв.

#### **Користувацькі налаштування**

У меню пристрою Garmin Connect виберіть пункт Користувацькі налаштування.

**Особиста інформація**: тут можна вказати особисті дані, як-от дату народження, стать, зріст і вагу.

**Сон**: тут можна вказати звичайні години сну.

**Зони частоти пульсу**: дає змогу оцінити максимальну частоту серцевих скорочень і визначити користувацькі зони пульсу.

#### <span id="page-29-0"></span>**Загальні налаштування**

У меню пристрою Garmin Connect виберіть пункт Загальні.

**Ім'я пристрою**: дає змогу встановити ім'я для пристрою.

**На якій руці носиться пристрій**: дає змогу вибрати руку, на якій ви носите пристрій.

**ПРИМІТКА.** цей параметр використовується для силових тренувань і жестів.

**Формат часу**: установлює 12- чи 24-годинний формат відображення часу на пристрої.

**Формат дати**: установлює відображення дати на пристрої у форматі "місяць/день" або "день/місяць". **Мова**: установлює мову пристрою.

**Одиниці виміру**: установлює одиницю вимірювання відстані й температури, що відображаються на пристрої (британські або метричні одиниці).

**Physio TrueUp**: дає змогу пристрою синхронізувати заняття, історію й дані від інших пристроїв Garmin® .

# **Інформація про пристрій**

#### **Заряджання годинника**

#### **ПОПЕРЕДЖЕННЯ**

Пристрій має літій-іонний акумулятор. Зауваження щодо використання пристрою та інші важливі дані наведені у документі *Важливі відомості про пристрій і правила техніки безпеки*, вкладеному у коробку з пристроєм.

#### *ПОВІДОМЛЕННЯ*

Для запобігання корозії слід ретельно очистити й висушити контакти та прилеглу поверхню перед заряджанням та під'єднанням до комп'ютера. Ознайомтеся з інструкціями щодо чищення (*[Очищення](#page-30-0)  [годинника](#page-30-0)*, стор. 27).

**1** Стисніть затискач для заряджання  $\Omega$  з обох боків, щоб розкрити його.

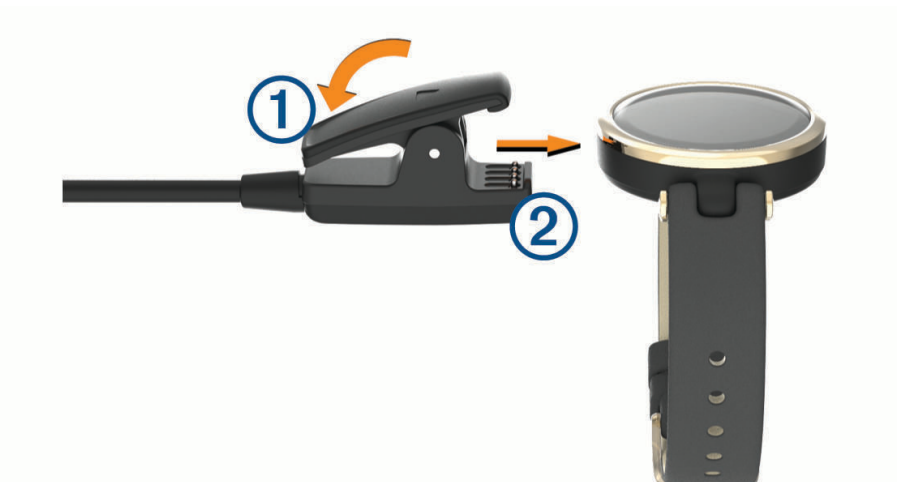

- **2** Під'єднайте затискач до контактів <sup>(2)</sup> і відпустіть його.
- **3** Під'єднайте USB-кабель до джерела живлення.
- **4** Повністю зарядіть годинник.

#### <span id="page-30-0"></span>**Поради щодо заряджання годинника**

• Надійно підключіть годинник до зарядного пристрою, щоб зарядити його за допомогою USB-кабелю (*[Заряджання годинника](#page-29-0)*, стор. 26).

Також можна зарядити годинник, вставивши USB-кабель у схвалений компанією Garmin адаптер змінного струму зі стандартною розеткою або в USB-порт комп'ютера.

• Переглянути графічне подання заряду акумулятора, що залишився, можна на екрані інформації про годинник (*[Перегляд інформації щодо пристрою](#page-32-0)*, стор. 29).

# **Догляд за пристроєм**

#### *ПОВІДОМЛЕННЯ*

Слід поводитися з пристроєм обережно й уникати сильних ударів. Недотримання цієї вказівки може призвести до скорочення ресурсу пристрою.

Забороняється використовувати гострі предмети для чищення пристрою.

Не використовуйте для роботи із сенсорним екраном тверді або гострі предмети – це може його пошкодити.

Не використовуйте хімічні засоби чищення, розчинники та репеленти, що можуть пошкодити пластмасові елементи та поверхню пристрою.

У разі потрапляння на пристрій хлорованої або солоної води, сонцезахисного крему, косметики, алкоголю чи інших шкідливих речовин ретельно промийте пристрій прісною водою. Тривалий контакт із такими речовинами може пошкодити корпус пристрою.

Не допускайте потрапляння вологи чи бруду на шкіряний браслет. Не плавайте та не приймайте душ зі шкіряним браслетом. Потрапляння води або поту на шкіряний браслет може призвести до його пошкодження чи вицвітання. Розгляньте можливість використання силіконових браслетів замість шкіряних.

Не розташовуйте пристрій в умовах впливу високих температур, наприклад у сушарці для білизни.

Не зберігайте пристрій упродовж тривалого часу за дуже низьких або високих температур, оскільки це може завдати йому непоправної шкоди.

#### **Очищення годинника**

#### **УВАГА!**

Після тривалого використання годинника в деяких користувачів може виникнути подразнення шкіри, особливо, якщо в користувача чутлива шкіра або він має алергію. Якщо ви помітили будь-яке подразнення на шкірі, не використовуйте годинник, доки шкіра не загоїться. Щоб запобігти виникненню подразнень, переконайтеся, що поверхня годинника чиста й суха, а сам годинник не надто щільно прилягає до вашого зап'ястка.

#### *ПОВІДОМЛЕННЯ*

Навіть невелика кількість поту або вологи може викликати корозію електричних контактів під час підключення до зарядного пристрою. Корозія може унеможливити заряджання й передавання даних.

**ПІДКАЗКА:** детальнішу інформацію дивіться на веб-сторінці [www.garmin.com/fitandcare.](http://www.garmin.com/fitandcare)

- **1** Промийте водою або скористайтеся вологою тканиною без ворсу.
- **2** Дайте годиннику повністю висохнути.

#### **Чищення шкіряних браслетів**

- **1** Протирайте шкіряні браслети сухою тканиною.
- **2** Для чищення шкіряних браслетів використовуйте кондиціонер для шкіри.

# <span id="page-31-0"></span>**Заміна браслетів**

Ви можете замінити браслети на нові браслети Lily.

За допомогою інструменту для заміни браслета відкрутіть гвинти.

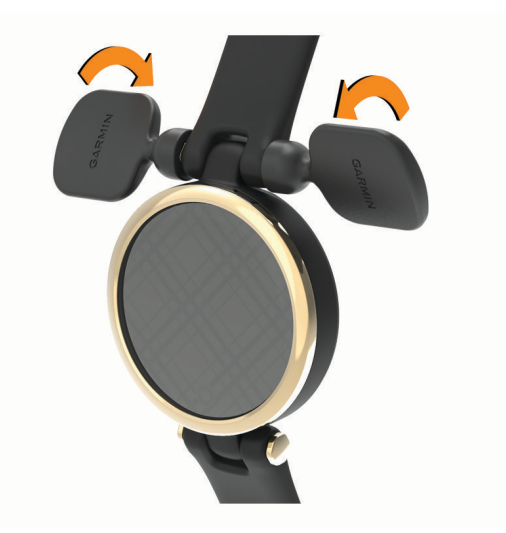

Видаліть гвинти.

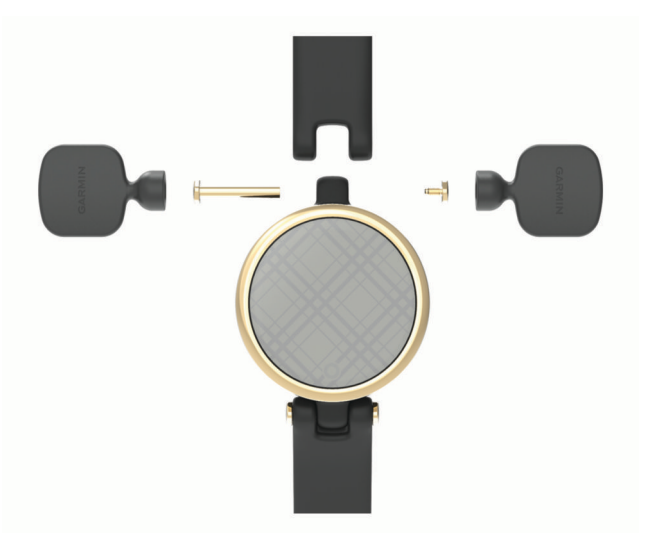

Під'єднайте новий браслет до пристрою.

<span id="page-32-0"></span>**4** Закрутіть гвинти за допомогою інструменту.

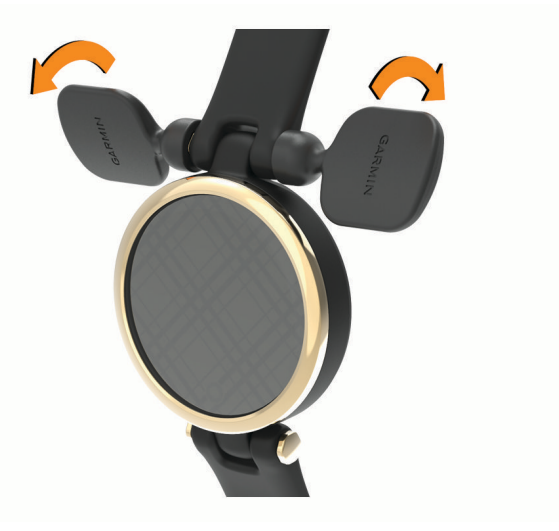

**ПРИМІТКА.** переконайтеся, що браслет закріплено надійно.

**5** Повторіть кроки 1–4, щоб замінити браслет на інший.

# **Перегляд інформації щодо пристрою**

Ви можете переглянути серійний номер пристрою, версію ПЗ і нормативну інформацію.

- **1** Натисніть  $\mathbf{O}$ , щоб переглянути меню.
- **2** Виберіть  $\overline{\mathbf{\Phi}}$  >  $\bullet$ .
- **3** Проведіть по екрану, щоб переглянути інформацію.

#### **Технічні характеристики**

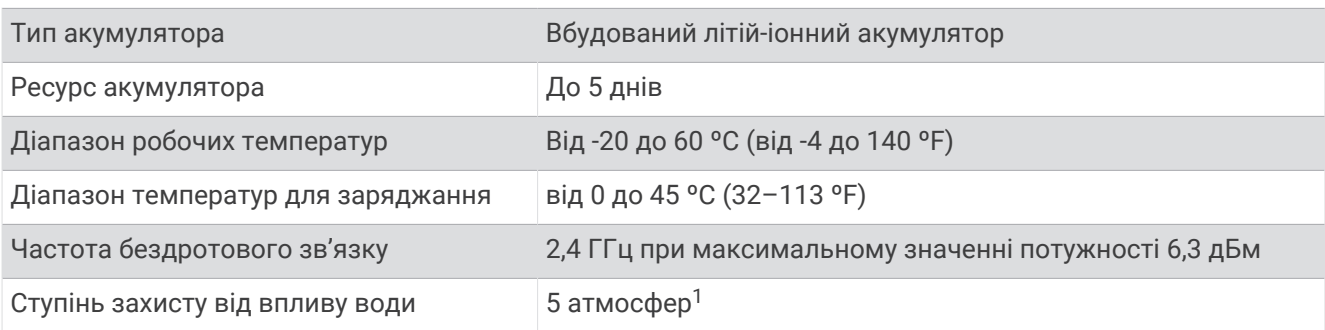

# **Усунення несправностей**

# **Чи сумісний мій телефон із моїм годинником**?

Годинник Lily сумісний із телефонами, що підтримують технологію Bluetooth.

Інформацію про сумісність Bluetooth можна знайти на сторінці [www.garmin.com/ble](http://www.garmin.com/ble)

<sup>1</sup> Пристрій витримує тиск, еквівалентний тискові на глибині 50 м. Щоб дізнатися більше, відвідайте [www.garmin.com/waterrating.](http://www.garmin.com/waterrating)

# <span id="page-33-0"></span>**Телефон не підключається до годинника**

- Розташуйте годинник у межах досяжності вашого телефона.
- Якщо між годинником і телефоном уже створено пару, вимкніть Bluetooth на обох пристроях і ввімкніть знову.
- Якщо між годинником і телефоном не створено пару, увімкніть Bluetooth на телефоні.
- Запустіть програму Garmin Connect на телефоні, виберіть або і натисніть **Пристрої Garmin** > **Додати пристрій**, щоб перейти в режим сполучення.
- Натисніть на годиннику **○**, щоб переглянути меню. Виберіть �� > <u>V</u>. Сполучити телефон, щоб увімкнути режим сполучення.

### **Відстеження активності**

Докладнішу інформацію про точність відстеження активності див. на сторінці [garmin.com/ataccuracy](http://garmin.com/ataccuracy).

#### **Кількість кроків видається невірною**

Якщо вам здається, що кількість кроків є невірною, спробуйте скористатися наведеними нижче порадами.

- Одягніть годинник на зап'ясток руки, яка не є у вас провідною.
- Кладіть годинник до кишені, коли штовхаєте коляску або газонокосарку.
- Кладіть годинник до кишені, коли активно використовуєте руки чи лише кисті. **ПРИМІТКА.** годинник іноді вважає за кроки деякі рухи, що часто повторюються, як-от рухи під час миття посуду, складання білизни чи плескання руками.

#### **Кількість кроків на моєму годиннику та в обліковому записі** Garmin Connect **різниться**

Кількість кроків в обліковому записі Garmin Connect оновлюється, коли ви синхронізуєте свій годинник.

- **1** Синхронізуйте показники кількості кроків із програмою Garmin Connect (*[Синхронізація даних із](#page-24-0) [програмою Garmin Connect](#page-24-0)*, стор. 21).
- **2** Зачекайте, доки годинник синхронізує ваші дані.

Синхронізація може тривати кілька хвилин.

**ПРИМІТКА.** перезапуск програми Garmin Connect не синхронізує ваші дані й не оновлює кількість кроків.

#### **Мій рівень стресу не відображається**

Перш ніж годинник зможе виявити ваш рівень стресу, слід увімкнути пульсометр на зап'ястку.

Для визначення рівня стресу годинник аналізує мінливість частоти серцевих скорочень під час періодів бездіяльності протягом дня. Він не визначає рівень стресу під час занять з обліком часу.

Якщо замість рівня стресу відображаються тире, заспокойтеся й зачекайте, доки годинник виміряє мінливість частоти серцевих скорочень.

#### **Значення інтенсивності у хвилинах блимає**

Коли ви виконуєте вправи на рівні інтенсивності, що відповідає встановленій кількості хвилин інтенсивного навантаження, значення інтенсивності у хвилинах блимає.

#### <span id="page-34-0"></span>**Підказки стосовно використання сенсорного екрана**

- Щоб вибрати будь-який елемент, торкніться екрана.
- Під час занять із відстеженням часу двічі торкніться сенсорного екрана, щоб запустити й зупинити таймер.
- Щоб переглянути такі дані, як кількість кроків або частоту серцевих скорочень  $\left(\widehat{1}\right)$ , торкніться циферблата на сенсорному екрані.

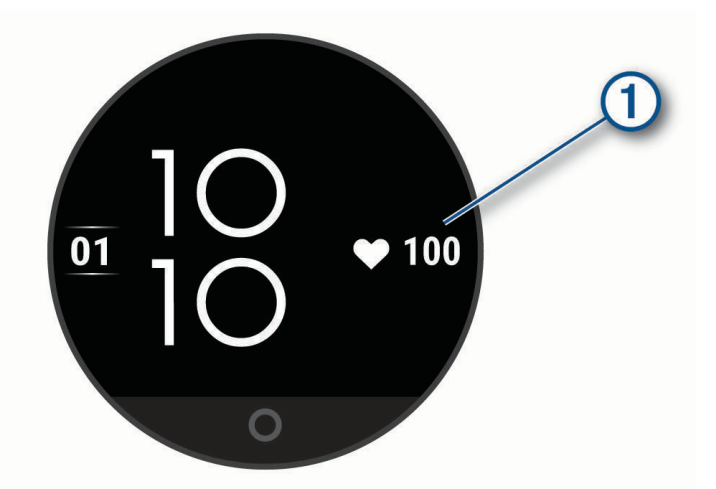

- У меню керування натисніть і утримуйте палець на сенсорному екрані, щоб додавати, видаляти або перевпорядковувати елементи керування.
- Що повернутися в попереднє меню, натисніть  $\bigcirc$  на будь-якому екрані.
- Щоб переглянути додаткові відомості про віджет, торкніться його на екрані.
- Щоб надіслати повідомлення про допомогу, швидко й щосили торкайтеся сенсорного екрана, доки пристрій не завібрує.

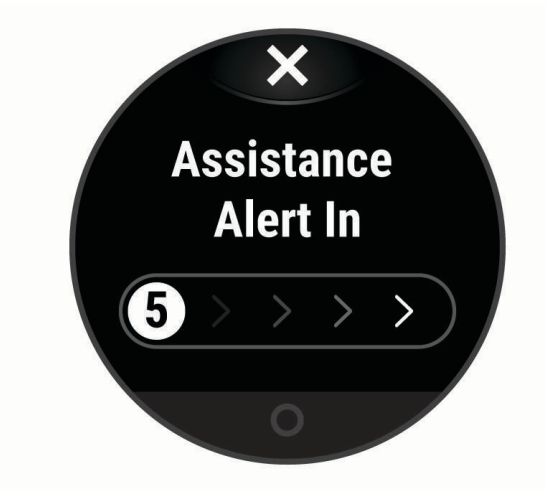

#### <span id="page-35-0"></span>**Поради на випадок мінливих даних про частоту серцевих скорочень**

Якщо дані про частоту серцевих скорочень постійно змінюються або взагалі відсутні, спробуйте скористатися наведеними нижче порадами.

- Перед надяганням годинника помийте й висушіть руку.
- Не наносьте сонцезахисний крем, лосьйон або репелент на ділянку шкіри, де розташовуватиметься годинник.
- Уникайте подряпин на датчику серцевих скорочень зі зворотного боку годинника.
- Носіть годинник вище кістки зап'ястка. Годинник має щільно прилягати до шкіри, однак не завдавати дискомфорту.
- Розімніться протягом 5–10 хвилин, а потім перед початком активності перевірте частоту серцевих скорочень.

**ПРИМІТКА.** якщо надворі холодно, розминайтеся в приміщенні.

- Після кожного тренування промивайте годинник прісною водою.
- Під час вправ використовуйте силіконовий браслет.

#### **Поради щодо покращення даних** Body Battery

- Для отримання точніших результатів годинник має бути на вас під час сну.
- Хороший сон заряджає вашу Body Battery.
- Надмірна активність і сильний стрес можуть змусити вашу Body Battery швидше розряджатись.
- Приймання їжі й стимуляторів, таких як кофеїн, безпосередньо не впливають на показник Body Battery.

#### **Підказки стосовно неточних даних від пульсового оксиметра**

Якщо дані пульсового оксиметра неточні або не відображаються, скористайтеся цими порадами.

- Не рухайтеся, поки годинник вимірює насичення крові киснем.
- Носіть годинник вище кістки зап'ястка. Годинник має щільно прилягати до шкіри, однак не завдавати дискомфорту.
- Коли годинник вимірює насиченість крові киснем, тримайте руку, на якій ви носите годинник, на рівні серця.
- Використовуйте силіконовий або нейлоновий браслет.
- Перед надяганням годинника помийте й висушіть руку.
- Не наносьте сонцезахисний крем, лосьйон або репелент на ділянку шкіри, де розташовуватиметься годинник.
- Не допускайте подряпин оптичного датчика на задній панелі годинника.
- Після кожного тренування промивайте годинник прісною водою.

### <span id="page-36-0"></span>**Збільшення тривалості заряду акумулятора**

- Зменште яскравість екрана й тривалість увімкнення (*[Налаштування системи](#page-26-0)*, стор. 23).
- Зменште рівень вібрації (*[Налаштування рівня вібрації](#page-26-0)*, стор. 23).
- Вимкніть рухи зап'ястка (*[Налаштування системи](#page-26-0)*, стор. 23).
- У налаштуваннях центру сповіщень телефона обмежте кількість сповіщень, які відображаються на годиннику Lily (*[Керування сповіщеннями](#page-21-0)*, стор. 18).
- Вимкніть розумні сповіщення (*[Налаштування попереджень](#page-27-0)*, стор. 24).
- Вимикайте бездротовий модуль Bluetooth, коли не використовуєте підключені функції (*[Налаштування](#page-27-0)  [Bluetooth](#page-27-0)*, стор. 24).
- Вимикайте відстеження даних із пульсового оксиметра під час сну (*[Увімкнення відстеження даних із](#page-19-0)  [пульсового оксиметра під час сну](#page-19-0)*, стор. 16).
- Вимкніть пульсометр на зап'ястку (*[Налаштування пульсометра на зап'ястку](#page-18-0)*, стор. 15).

**ПРИМІТКА.** пульсометр на зап'ястку використовується для розрахунку фізичного навантаження надмірної інтенсивності у хвилинах, значення макс. VO2, рівня ресурсів організму й стресу, а також кількості спалених калорій.

# **Дисплей годинника погано видно надворі**

Годинник розпізнає зовнішнє світло й автоматично регулює яскравість підсвітки, щоб максимально збільшити тривалість роботи від одного заряду акумулятора. Під прямим сонячним промінням екран стає яскравішим, але інформацію на ньому може бути важко прочитати. Функція автоматичного визначення фізичної активності може бути корисною для занять на свіжому повітрі (*[Налаштування](#page-28-0) [відстеження занять](#page-28-0)*, стор. 25).

#### **Відновлення всіх заводських налаштувань**

Ви можете повернути всі налаштування годинника до заводських значень за замовчуванням.

- **1** Натисніть  $\Omega$ , щоб переглянути меню.
- **2** Виберіть > > **Скинути**.
- **3** Виберіть один із варіантів:
	- Щоб повернути всі налаштування годинника до заводських значень за замовчуванням і зберегти всі введені користувачем відомості й історію занять, виберіть **Відновити стандартні налаштування**.
	- Щоб повернути всі налаштування годинника до заводських значень за замовчуванням і видалити всі введені користувачем відомості й історію занять, виберіть **Видалити дані й скинути налаштування**.
- **4** Виконайте інструкції, що з'являтимуться на екрані.

### **Оновлення продукту**

Установіть Garmin Express [\(www.garmin.com/express\)](http://www.garmin.com/express) на своєму комп'ютері. На телефоні запустіть програму Garmin Connect.

Вона забезпечує зручний доступ до цих послуг із пристроїв Garmin.

- Оновлення програмного забезпечення
- Завантаження інформації на Garmin Connect
- Реєстрація продукту

### <span id="page-37-0"></span>**Оновлення програмного забезпечення за допомогою програми** Garmin **Connect**

Для оновлення програмного забезпечення годинника за допомогою програми Garmin Connect у вас має бути обліковий запис Garmin Connect; крім того, ви маєте сполучити годинник із сумісним телефоном (*[Налаштування годинника](#page-4-0)*, стор. 1).

Синхронізуйте свій годинник із програмою Garmin Connect (*[Синхронізація даних із програмою Garmin](#page-24-0) Connect*[, стор. 21](#page-24-0)).

Коли з'являється нова версія програмного забезпечення, програма Garmin Connect автоматично надсилає оновлення на годинник. Оновлення встановлюється, коли годинник не використовується в активному режимі. Після завершення оновлення годинник перезапускається.

### **Оновлення програмного забезпечення з використанням** Garmin Express

Перш ніж оновлювати програмне забезпечення годинника, необхідно завантажити й установити програму Garmin Express, а потім додати в ній свій годинник (*[Синхронізація даних із комп'ютером](#page-24-0)*, [стор. 21\)](#page-24-0).

**1** Підключіть годинник до комп'ютера за допомогою USB-кабелю.

Коли з'являється нова версія програмного забезпечення, програма Garmin Express надсилає її на годинник.

**2** Після того як Garmin Express повністю надішле оновлення, від'єднайте годинник від комп'ютера. Годинник установить оновлення.

# **Пошук додаткової інформації**

- Додаткові посібники, статті й оновлення програмного забезпечення доступні на веб-сайті [support](http://support.garmin.com) [.garmin.com](http://support.garmin.com).
- Інформацію про додаткові аксесуари й змінні частини можна отримати на сайті [buy.garmin.com](http://buy.garmin.com) або в дилера Garmin.
- Перейдіть на сторінку [www.garmin.com/ataccuracy.](http://www.garmin.com/ataccuracy)

Цей пристрій не є медичним. Функція пульсового оксиметра доступна не в усіх країнах.

# **Ремонт пристрою**

Якщо ваш пристрій потребує ремонту, перейдіть до розділу [support.garmin.com,](http://support.garmin.com) щоб дізнатися про те, як подати запит на обслуговування до служби підтримки Garmin.

# **Додаток**

# **Цілі фізичних занять**

Знання зон пульсу допоможе вам оцінити й покращити свій фізичний стан за допомогою цих правил.

- Частота серцевих скорочень (пульс) надійний показник інтенсивності вправ.
- Тренування в певних зонах пульсу допомагає покращити стан і силу серцево-судинної системи.

Якщо ви знаєте свій максимальний пульс, скористайтеся таблицею (*[Розрахування зон частоти пульсу](#page-38-0)*, [стор. 35\)](#page-38-0), щоб визначити оптимальну зону для досягнення ваших цілей щодо фізичного стану.

Якщо максимальна частота ваших серцевих скорочень вам невідома, скористайтеся одним із калькуляторів, що доступні в Інтернеті. Деякі тренажерні зали й медичні центри пропонують тест, який дає змогу визначити максимальний пульс. За замовчуванням максимальна частота серцевих скорочень становить 220 мінус ваш вік.

# <span id="page-38-0"></span>**Про зони пульсу**

Спортсмени часто використовують зони пульсу для визначення й покращення стану своєї серцевосудинної системи та фізичної підготовки. Зона пульсу – це встановлений діапазон частоти серцевих скорочень на хвилину. Існує п'ять стандартних зон пульсу, пронумерованих від 1 до 5 з підвищенням інтенсивності. Зазвичай зони пульсу розраховуються на основі відсотків від максимальної частоти серцевих скорочень.

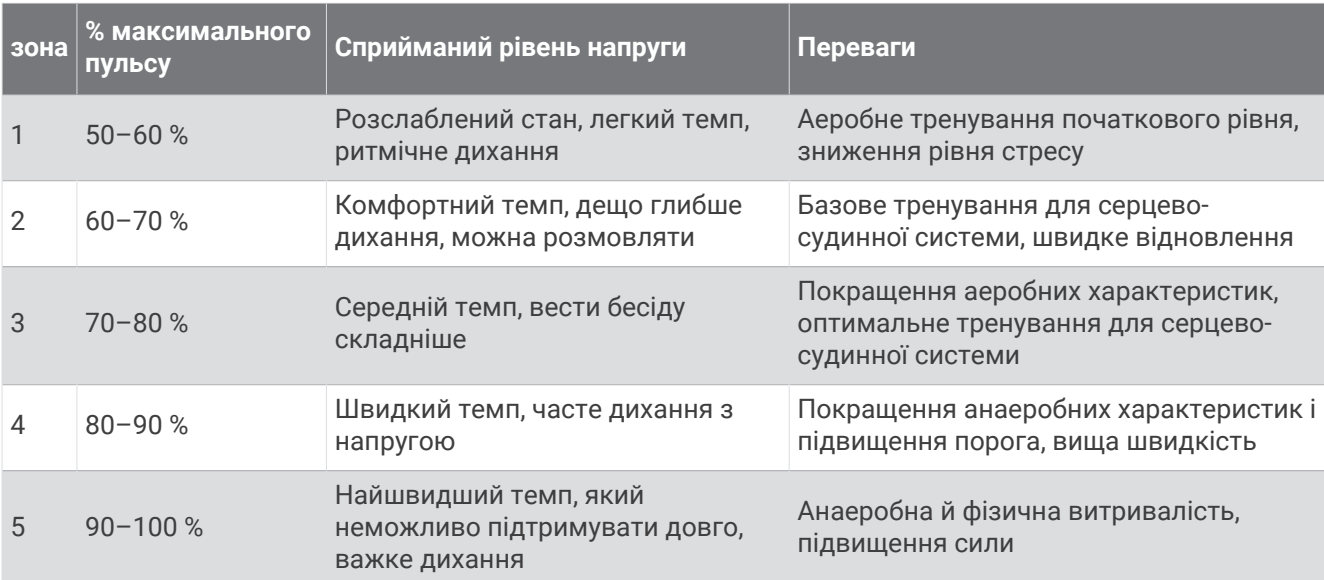

### **Розрахування зон частоти пульсу**

# <span id="page-39-0"></span>**Стандартні показники макс**. VO2

У цих таблицях наведено розрахункові показники макс. VO2 за стандартною класифікацією за віком і статтю.

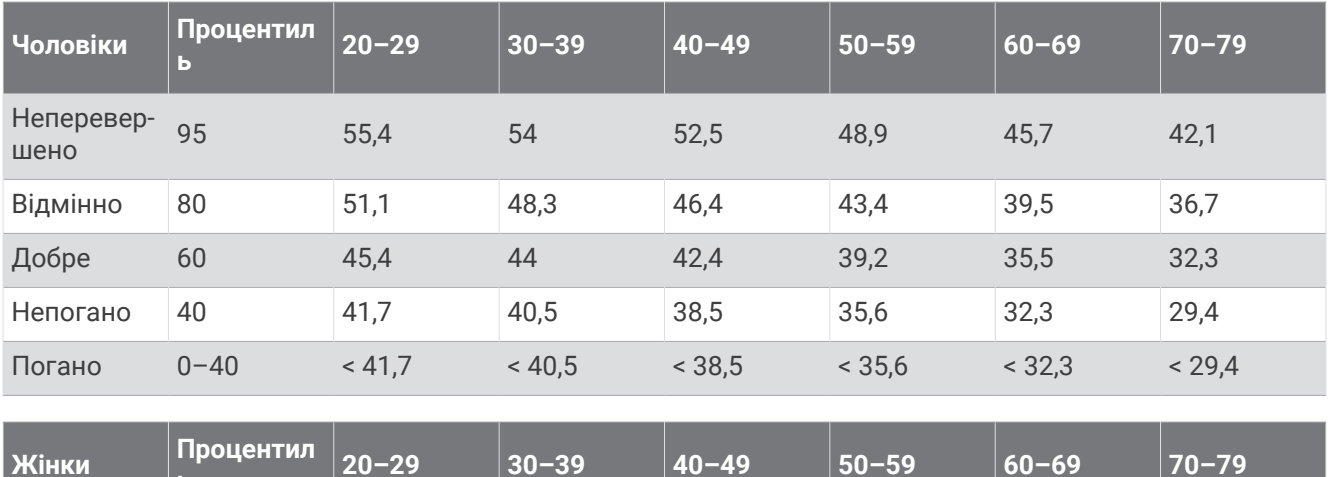

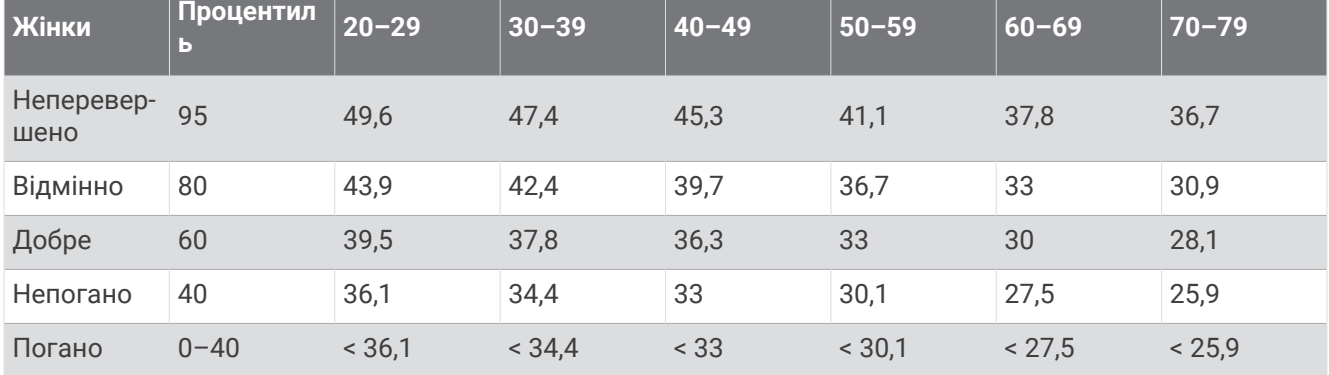

Дані надано з дозволом від The Cooper Institute. Докладнішу інформацію див. на сторінці [www](http://www.CooperInstitute.org) [.CooperInstitute.org.](http://www.CooperInstitute.org)

# support.garmin.com